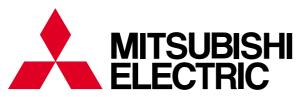

Mitsubishi Programmable Controllers MES Interface Module Quick Start Guide INTRODUCTION

EXAMPLE SYSTEM OUTLINE

REQUIRED EQUIPMENT FOR START-UP

EQUIPMENT SETUP

SOFTWARE INSTALLATION

CREATING A DATABASE TABLE

ODBC SETTING

MES INTERFACE CONFIGURATION

FAQs

CONCISE ERROR CODE LIST

TERMINOLOGY

INDEX

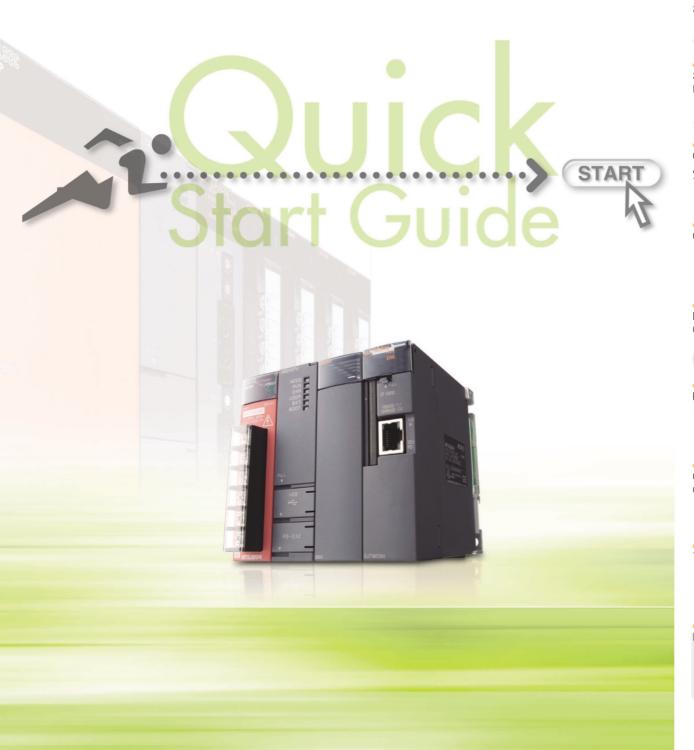

#### CONTENTS

| CONTENTS                                                   | A - 1           |
|------------------------------------------------------------|-----------------|
| FURTHER READING REFERENCE LIST                             | A - 3           |
| CHAPTER 1 INTRODUCTION                                     | 1 - 1 to 1 - 4  |
| 1.1 Database Overview                                      | 1 - 1           |
| 1.2 MES Interface Module Overview                          |                 |
| CHAPTER 2 EXAMPLE SYSTEM OUTLINE                           | 2 - 1           |
| CHAPTER 3 REQUIRED EQUIPMENT FOR START-UP                  | 3 - 1 to 3 - 2  |
| CHAPTER 4 EQUIPMENT SETUP                                  | 4 - 1 to 4 - 2  |
| CHAPTER 5 SOFTWARE INSTALLATION                            | 5 - 1 to 5 - 6  |
| 5.1 Installation                                           | 5 - 1           |
| CHAPTER 6 CREATING A DATABASE TABLE                        | 6 - 1 to 6 - 6  |
| 6.1 General Description                                    | 6 - 1           |
| 6.2 OrderTable Creation                                    | 6 - 1           |
| 6.3 "History" Table Creation                               | 6 - 5           |
| CHAPTER 7 ODBC SETTING                                     | 7 - 1 to 7 - 3  |
| CHAPTER 8 MES INTERFACE CONFIGURATION                      | 8 - 1 to 8 - 13 |
| 8.1 General Description                                    | 8 - 1           |
| 8.2 Specifying Parameters                                  | 8 - 3           |
| 8.3 Operational Check                                      | 8 - 12          |
| 8.3.1 General Description                                  |                 |
| 8.3.2 Writing Parameters onto QJ71MES96 Module             |                 |
| CHAPTER 9 FAQs                                             | 9 - 1 to 9 - 12 |
| 9.1 Troubleshooting by symptom                             | 9 - 1           |
| 9.1.1 When using MES Interface Function Configuration Tool |                 |
| 9.1.2 When using DB Connection Service Setting Tool        | 9 - 6           |

| 9.1.3 Wh      | nen operating the MES interface module     | 9 - 7                  |
|---------------|--------------------------------------------|------------------------|
| OLIA DTED 40  | CONOISE EDDOD CODE LIST                    | 40 41-40 04            |
| CHAPTER 10    | CONCISE ERROR CODE LIST                    | 10 - 1 to 10 - 21      |
| 10.1 Viewing  | MES Interface Module Error Codes           | 10 - 1                 |
| 10.2 Viewing  | Server Computer Error Codes                | 10 - 2                 |
| 10.2.1 Log    | g Format                                   | 10 - 3                 |
| 10.3 Error Co | ode List                                   | 10 - 9                 |
| 10.3.1 Err    | or codes for the MES interface module      | 10 - 9                 |
| 10.3.2 Err    | or codes of DB Connection Service          | 10 - 15                |
| 10.3.3 Err    | or codes returned in XML response messages | 10 - 21                |
| CHAPTER 11    | TERMINOLOGY                                | 11 - 1 to 11 - 4       |
| 11.1 DEFINI   | TIONS AND DESCRIPTIONS OF TERMS            | 11 - 1                 |
| INDEX         |                                            | Index - 1 to Index - 2 |

#### FURTHER READING REFERENCE LIST

The following manuals are also related to this product. If necessary, order them by quoting the details in the list below.

| Manual Name                                                         | Manual Number<br>(Model Code) |
|---------------------------------------------------------------------|-------------------------------|
| MES Interface Module User's Manual                                  | SH-080644ENG                  |
| MEG Interface Module Oser's Maridai                                 | (13JR95)                      |
| MES Interface Module User's Manual (Hardware)                       | IB-0800354                    |
| MES interface Module Oser's Maridai (Hardware)                      | (13JY02)                      |
| QCPU User's Manual (Hardware Design, Maintenance and Inspection)    | SH-080483ENG                  |
| QCFO Oser's infantial (Hardware Design, Maintenance and Inspection) | (13JR73)                      |
| QCPU User's Manual (Function Explanation, Program Fundamentals)     | SH-080484ENG                  |
| QCI O Oser's Marida (Function Explanation, Frogram Fundamentals)    | (13JR74)                      |
| GX Developer Version 8 Operating Manual                             | SH-080373E                    |
|                                                                     | (13JU41)                      |

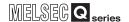

### **CHAPTER 1 INTRODUCTION**

The MES interface enables simple, highly reliable data connectivity between automated machinery and manufacturing-related computing applications, such as Manufacturing Execution (MES) and Production Control (PCS), These applications depend on correct data collection and timely delivery. Compared to conventional connectivity implemented using gateway computers, direct database connectivity implemented using the MES Interface will decrease system complexity, improve reliability and eliminate data loss, resulting in better agility, less maintenance and reduces total cost of ownership (TCO).

This guide aims to provide an introductory guide to setting up the MES Interface Module. The guide is broken down into an example system, setup, and maintenance sections. For further reading, please refer to the associated users and hardware manuals provided by Mitsubishi Electric.

#### 1.1 Database Overview

This section provides general information on databases that the MES Interface uses as a source or destination for information exchanged with MELSEC controllers.

For this example, a database is defined as software which provides a virtual filing system for storing groups of related data. It also provides a set of commands that enable access, editing and manipulation of the stored data. The following are some examples of practical functions that may occur in a database.

- During processing of a set of data items, an error occurs. In response, the user might apply a rollback command that restores the data to its original state.
- While certain stored data items are being retrieved in one process, new data arrive that need to be stored in a second process. The database should handle completion of both actions without conflict or user intervention.
- A researcher desires to retrieve a specific set of 15 data items that was originally stored in the database on July 15th at 2:30 AM 5 years ago. The user will create a "query" or command structure that the database understands as a request for data retrieval. The database will return the specified information when the query is executed.

There are various database types including relational, hierarchical, and XML. The MES Interface operates with relational databases provided by Microsoft or Oracle. Relational databases organize data into tables consisting of fields (columns) and records (rows). The contents in one database can range from one table to many thousands.

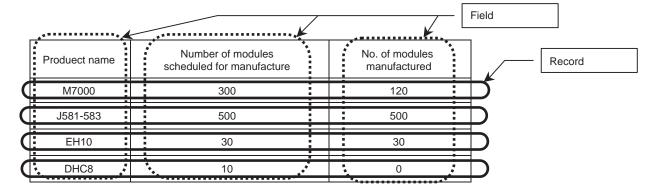

All common databases implement a standardized command format called SQL (Structured Query Language). SQL defines each command action a user can apply to operate the various database functions and the syntax for the command and response messages paragraph change.

The MES Interface implements certain of these commands. For Acquiring data stored in a record one uses a "Select" command. For placing data in a record one uses the "Insert" command. For placing modified data in existing records one uses the "Update" command. Of many SQL commands available, these three cover direct data exchange between controllers and databases. Creation of tables, deletion of records and all other database operations must be implemented outside the MES Interface.

Initial Table Structure

| Part     | Production | Production |
|----------|------------|------------|
| Number   | Plan       | Actual     |
| M7000    | 300        | 120        |
| J581-583 | 500        | 500        |

 Add a new record to the table that has part number, production schedule and production actual fields (Insert command executed via the production scheduling software)

| Part<br>Number | Production<br>Plan | Production<br>Actual |
|----------------|--------------------|----------------------|
| M7000          | 300                | 120                  |
| J581-583       | 500                | 500                  |
|                |                    |                      |

Inserting data

|   | Part     | Production | Production |
|---|----------|------------|------------|
|   | Number   | Plan       | Actual     |
|   | M7000    | 300        | 120        |
| ì | J581-583 | 500        | 500        |
|   | EH10     | 30         | 0          |

(2) After execution, add the production actual count to the record (Update command executed by the MES Interface - moves production count from the controller to the database)

| Part     | Production | Production |
|----------|------------|------------|
| Number   | Plan       | Actual     |
| M7000    | 300        | 120        |
| J581-583 | 500        | 500        |
| EH10     | 30         | 0          |

Updating data

| Part<br>Number | Production<br>Plan | Production<br>Actual |
|----------------|--------------------|----------------------|
| M7000          | 300                | 120                  |
| J581-583       | 500                | 500                  |
| EH10           | 30                 | 12                   |

Final Table Structure

Index

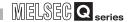

#### 1.2 MES Interface Module Overview

The MES Interface provides a highly reliable and easy to implement method for exchanging data between MELSEC Q controllers or GOTs and common "industrial quality" databases. Most Manufacturing Execution Software Applications use a database to source data and deposit results. The product is named "MES Interface", because it greatly improves MES implementation and operation by providing a high quality, high function link to the factory equipment.

Setup of the MES functions is made using PC-based configuration software. For most applications, no computer language programming or control logic programming is required. The person making setup need not know SQL language or XML language, because setup is made in a menu driven format and deeper technical aspects are handled automatically. The idea is that standard engineering or IS staff can easily handle initial setup and subsequent modification of the MES Interface configuration.

The general setup procedure is simple.

- 1) Associate (map) controller data devices to the appropriate fields or records in the database table(s)
- 2) Set trigger conditions under which data are to be collected and transferred
- 3) Build transactions associating triggers with the specific data and action

The MES Interface provides enhanced functions beyond simple data transfer that provide significant benefits. Store and forward buffering of transactions (when the database connection is lost) supports zero data loss and guaranteed information delivery. One MES Interface can transact data with up to 32 database connections and it can route communications to remote MELSEC systems via CC-Link IE, MELSECNET 10/H, Ethernet, and CC Link, including support for legacy controller lines. Communications between the MES Interface and the host computer system occur in a secure, encrypted format and the messages exist in XML format, which is well suited to passage through common IT infrastructure devices such as firewalls, routers and switches. Automatic time adjustment to an SNTP server keeps time stamps and database sequencing accurate.

The overall system configuration when using the MES Interface module is shown below.

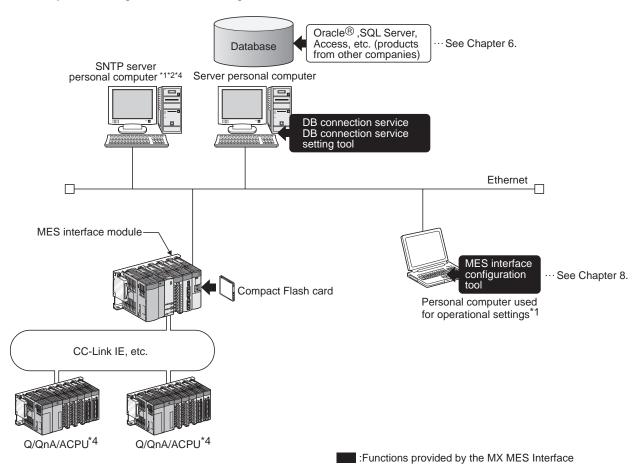

- \*1. The SNTP server personal computer and the personal computer used for operational settings can be used with the server personal computer.
- \*2. MES interface module time is required when SNTP server personal computer time is used.
- \*3. In this guide, the DB connection service setting is set to the default to shorten explanations.
- \*4. This is not used in the system configuration examples given in this guide.

FAQs

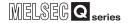

### CHAPTER 2 EXAMPLE SYSTEM OUTLINE

This section describes the process of building a simple data collection system using the MES Interface unit.

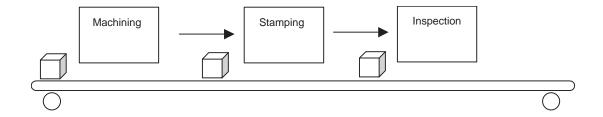

Our example uses a metal parts manufacturing line automated by MELSEC Q and the MES Interfaces.

Machining Station: Executes machining processes that convert blanks into finished parts. Stamping Station: Imprints a lot code and unique serial number on the surface of each

finished part.

Inspection Station: Measures the weight of each completed parts.

Interactions between the control system and production database are as follows.

- 1) Acquiring Production Scheduling Information (Database  $\rightarrow$  MES I/F  $\rightarrow$  Controller)
  - Before starting production, the MES Interface acquires the target production quantity and lot ID code from a table in the production control database. Then part manufacturing occurs according to the target quantity. The Lot ID code is added as a prefix before the serial number is stamped on each part.
- 2) Delivering As-produced Information (Controller → MES I/F → Database) After each part exits the inspection station, the actual serial number, production time and part weight are collected by the MES Interface and transferred to the production control database.
- 3) Modifying Data to Improve Usability (Scaling in the MES I/F) The inspection scale reports part weight to the control system in grams + decimal, but a production report from the database information should read in milligrams. To avoid control logic changes and extra processing at the database level, the weight data is converted to mg format in the MES interface.

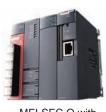

MELSEC Q with MES Interface unit

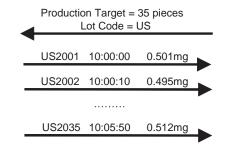

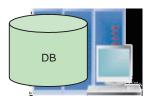

Production Control

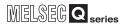

# CHAPTER 3 REQUIRED EQUIPMENT FOR START-UP

Before creating a sample system, the following items must be prepared. \\

| MES interface module,                                 |                                                                                                    |
|-------------------------------------------------------|----------------------------------------------------------------------------------------------------|
| QJ71MES96                                             | The MES interface module establishes linkages between device data of a programmable controller (production equipment) and a database of an information system (MES: Manufacturing Execution System), without using a communication gateway.                                                                                                    |
| Compact Flash card<br>GT05-MEM-128MC                  | The MES interface module is equipped with and uses one Compact Flash card.  For more on usable Compact Flash cards, please refer to MES Interface Module User's Manual.                                                                                                    |
| Configuration software,MX MESInterface SW1DNC-MESIF-E | Only specifying necessary data allows data communications (SQL texts) without any programming. This software includes the following tools:                                                                                                    |
|                                                       | <ul> <li>MES interface function configuration tool Software that is run on a configuration computer and performs settings required for the MES interface function of the MES interface module. In addition to the settings, checking the operating status or operation logs and stopping/restarting the MES interface function operation are also available with this software.</li> <li>DB connection service Software that is run on a server computer and is used for linking a database to the MES interface module.</li> <li>DB connection service setting tool Software that is run on a server computer and is used to change the settings of "DB connection service".</li> </ul> |
| Computer                                              | The computer is used as a server computer and a configuration computer. In this guide, Microsoft® Windows® XP Professional Operating System is used as the basic software (OS) in explanations.  For hardware requirements of the computer to be used, refer to "MES Interface Module User's Manual".                                                                                                    |
| Twisted pair cables and a hub                         | Used to connect the computer to the MES interface module, QJ71MES96. Cables must be compliant with the standard of IEEE802.3 10BASE-T/ 100BASE-TX. Use straight cables when using a hub, or use a crossing cable when not using a hub.                                                                                                    |

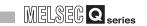

| Microsoft Access 2003       |                                                                                                    |
|-----------------------------|----------------------------------------------------------------------------------------------------|
|                             | Basic software that is run on a server computer and used to create a sample database provided in this guide.                                                                                                    |
| Programmable controller CPU |                                                                                                    |
|                             | A programmable controller CPU system that uses the MES interface module. For applicable CPU modules, quantity, and base units, refer to "MES Interface Module User's Manual".                                                                                                    |
| GX Developer                | An integrated programming tool for performing design, debugging, and                                                                                                    |
|                             | maintenance of sequence programs for programmable controller CPUs. By using this, sequence program monitoring, program or data modification during program execution, and ON/OFF of inputs/outputs are also available. For the operation method, refer to "GX Developer Operating Manual". |

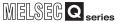

## CHAPTER 4 EQUIPMENT SETUP

Components required to build a sample system are shown below:

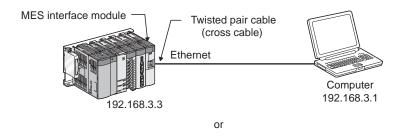

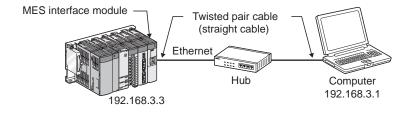

#### (1) Computer

- Install the Microsoft Access 2003 on the computer concerned.
- Set computer IP address to 192.168.3.1.

Change this setting in the Internet Protocol (TCP/IP) Properties dialog box. (Example) If the Microsoft Windows XP Professional operating system is used,

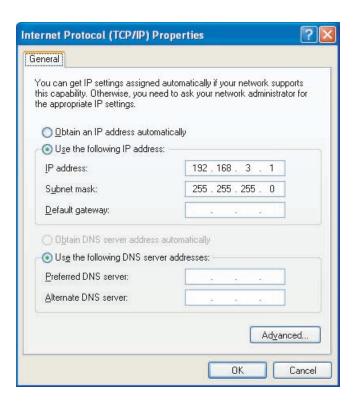

2 INTRODUCTI

EXAMPL TEM OU

EQUIPMENT FOR

EQUIPMENT SETUP

SOFTWARE

CREATING A DATABASE TABLE

© ODBC SETTI

MES INTERFACE CONFIGURATION

FAQs

CONCISE E

>OO ON WAG

mae

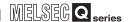

#### (2) MES Interface Module (QJ71MES96)

- Mount the MES interface module in a slot other than the base module CPU slot.
- Mount the Compact Flash card in the MES interface module Compact Flash card mount slot.
- The Compact Flash card is formatted using the format function of the information linking function configuration tool.

Do not format the Compact Flash card in Windows<sup>®</sup>. In the event of accidentally formatting the Compact Flash card in Windows<sup>®</sup>, reformat following the instructions in the Compact Flash card manual.

#### (3) Sequencer CPU

 Write the following sequence program which simulates a metal part manufacturing line, into the CPU.

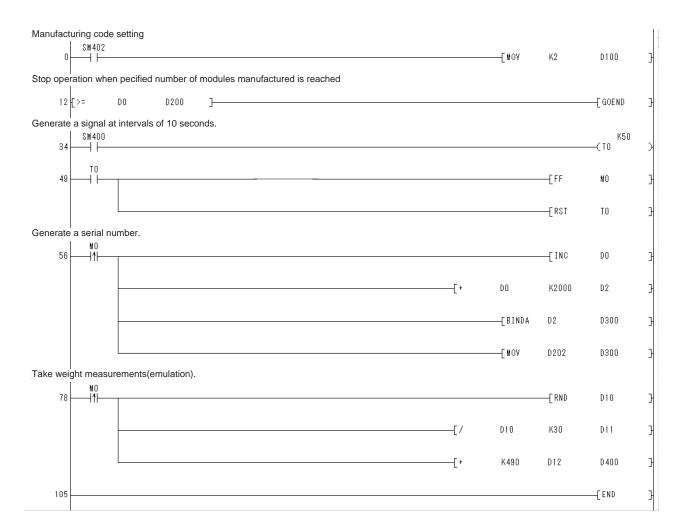

## CHAPTER 5 SOFTWARE INSTALLATION

This section explains how to install MX MESInterface function configuration software in each operating environment.

In this guide, the method when using Microsoft®Windows®XP Professional Operating System is explained. When using other basic software (OS), refer to the MES Interface Module User's Manual.

#### 5.1 Installation

This section explains how to install MX MESInterface.

#### (1) MX MESInterface installation procedure

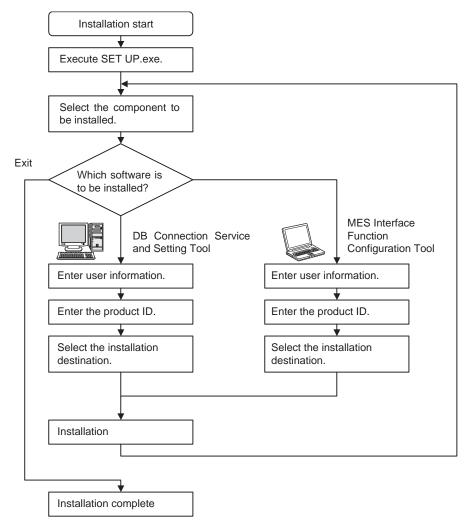

## **⊠**Point

If a confirmation message for overwriting DLL files is displayed at installation, click the Yes button and overwrite the DLL files.

Not overwriting the DLLs may fail to execute MX MESInterface correctly.

TRODUCTION

XAMPLE SYS-EM OUTLINE

REQUIRED EQUIPMENT FOR START-UP

> EQUIPMENT SETUP

SOFTWARE INSTALLATION

CREATING A DATABASE TABL

ODBC SET

MES INTER

ST O FAC

11 ,5010

Inde

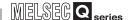

(2) MX MESInterface installation For system configurations, refer to the following:

## **⊠**Point

- (1) When installing MX MESInterface, log on as a user with Administrator authority.
- (2) Before installing MX MESInterface, close any other applications running on Windows®.
- (3) Updates for the OS or software from other companies, such as Windows® Update or java applets, automatically restart the computer and in some cases, the installer will not operate normally.

  Install the software after changing the settings so that updates do not automatically restart the computer.

(Start)

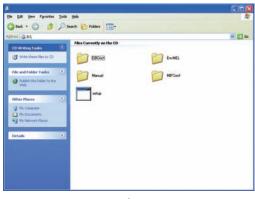

↓ (To the next page) Start Windows Explorer, then click the drive in which the CD-ROM is loaded. Double click "SETUP.exe". To display Windows Explorer, right click [Start], then select [Explore].

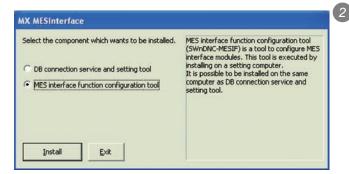

The dialog box for selecting the component to be installed is displayed.

Select the component to be installed with the radio button, then click the Install button.

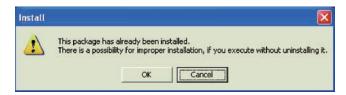

If the left message appears, click the Cancel button and after uninstalling MX MESInterface, install this product.

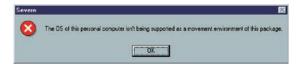

If the left message appears, install this product on a computer to which the basic software (OS) compatible with the product is installed.

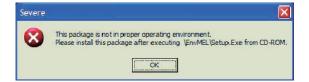

If the left message appears, execute \EnvMEL\Setup.exe in the CD-ROM for this product.

After executing Setup.exe, install this product. If the product is not installed correctly, restart the computer.

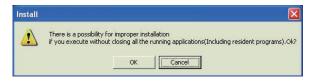

The left screen appears. Check that all applications have been closed, then click the OK button.

If any applications are running, close them all.

(To the next page)

EXAMPLE SYS-TEM OUTLINE FOR REQUIRED EQUIPMENT F START-UP EQUIPMENT SET UP MES INTERFACE CONFIGURATION ERROR CONCISE EF

FAQs

INTRODUCTION

5 - 3

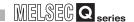

(From the previous page)

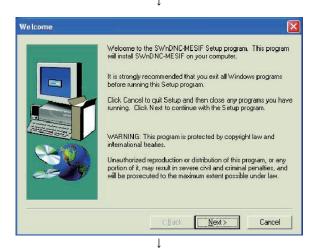

Setup starts.
The left screen appears. Check the description, then click the Next > button.

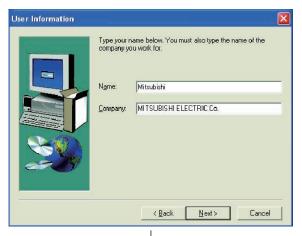

5 Enter a user name and company name, then click the Next > button.

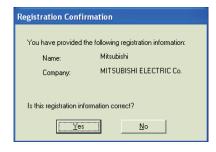

(To the next page)

6 Check the user name and company name registered.If the registration contents are correct, click the Yes button.

When changing the registration contents, click the No button to return to the previous screen.

INTRODUCTION

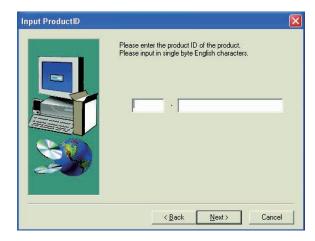

Register the product ID.

Enter the product ID, then click the Next > button.

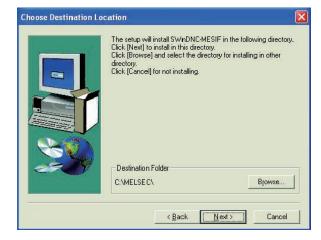

Specify the folder for installation destination.
When using the default folder, click the Next > button.

To change the folder, click the Browse... button, then specify the drive and folder for installation destination.

#### **⊠**Point

Up to 100 characters including "\MESIF" can be used for the installation destination. This means that up to 94 characters can be used when specifying a destination folder as a directory.

When the left screen appears, installation is complete.

Click the OK button.

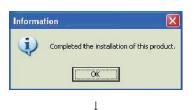

1

Restarting Windows

Setup has finished copying files to your computer. Before you can use the program, you must restart Windows or your computer.

Choose one of the following options and click OK to finish setup.

Tes, I want to restart my computer now.

No, I will restart my computer later.

(To the next page)

To restart the computer, check the "Yes, I want to restart my computer now." checkbox, then click the OK button.

To not restart the computer, check the "No, I will restart my computer later." checkbox, then click the OK button.

\* It is recommended to restart the computer after installation.

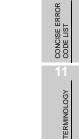

MES INTERFACE CONFIGURATION

nde

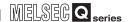

(From the previous page)

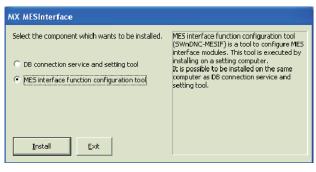

The dialog box for selecting the component to be installed is displayed.

When installing the other software, select the component to be installed with the radio button, then click the Install button.

When the installation is complete, click the Exit button.

↓ (End)

After installing MES Interface Function Configuration Tool and DB Connection Service Setting Tool, the following icons are registered.

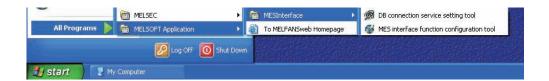

# CHAPTER 6 CREATING A DATABASE TABLE

## 6.1 General Description

This section explains the procedure for making a sample DB table using the database Microsoft® Access 2003. Two types of DB table shown below will be prepared.

| Table name | Table design |                   |              |                | Data                 |                     |
|------------|--------------|-------------------|--------------|----------------|----------------------|---------------------|
| OrderTable | Filed name   | Data type         | Field size   | OrderCode      | ProductCode          | PlanNumber          |
|            | OrderCode    | Numerical type    | Integer type | 1 2            | EN<br>US             | 20<br>35            |
|            | ProductCode  | Text type         | 2            | 3              | CN                   | 25                  |
|            | PlanNumber   | Numerical type    | Integer type |                |                      |                     |
| liatom     |              |                   |              | * No doto boos | oo this table is fe  | or "Insert" action. |
| History    | Filed name   | Data type         | Field size   | No data becat  | ise this table is it | or insert action.   |
|            | SerialCode   | Text type         | 6            |                |                      |                     |
|            | Date_Time    | Date/time<br>type | _            |                |                      |                     |
|            | Weight_mg    | Numerical type    | Single type  |                |                      |                     |

#### 6.2 OrderTable Creation

(Start)

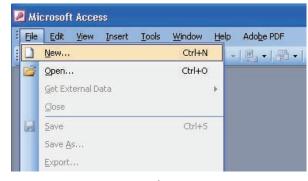

↓ (To the next page)

- Start the Microsoft Office Access 2003 from the Windows® Start menu.
- Select File on the menu bar and then click New.

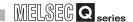

(From the previous page)

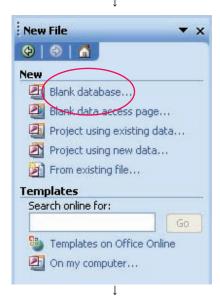

3 Choose Blank Database from the menu appearing at the right to create a new database.

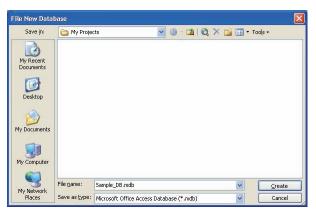

Specify file name as "Sample\_DB.mdb." and click the Create button.

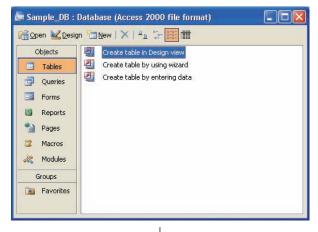

(To the next page)

5 The above step opens the following dialog box. Select "Create a table in Design View."

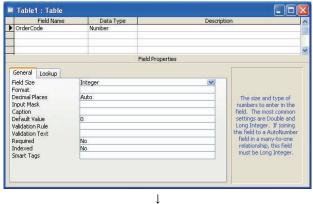

6 When a table properties window (Design View) appears, enter into the first line "OrderCode" as field name, "Number" as data type and "Integer" as field size.

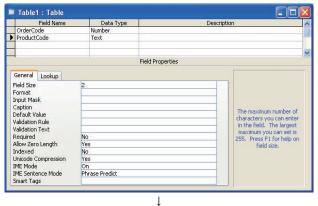

Enter into the 2nd line "ProductCode" as field name, "Text" as data type and "2" as field size.

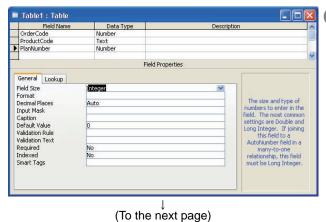

8 Enter into the 3rd line "PlanNumber" as field name, "Number" as data type and "Integer" as field size.

INTRODUCTION

EXAMPLE SYS-TEM OUTLINE

REQUIRED EQUIPMENT FOR START-UP

EQUIPMENT SETUP

SOFTWARE INSTALLATION

CREATING A DATABASE TABLE

ODBC SETTING

MES INTERFACE CONFIGURATION

FAQs

CONCISE ERROR CODE LIST

TERMINOLOGY

inde

# **CREATING A DATABASE TABLE**

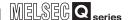

(From the previous page)

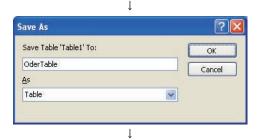

- 9 Select File on the menu bar and then click Save As. In the dialog box that appears, enter "OrderTable" in the Table Destination field and select "Table" in the Type-of-affixation field. Click the OK button.
- 10 When the following dialog box appears, select No.

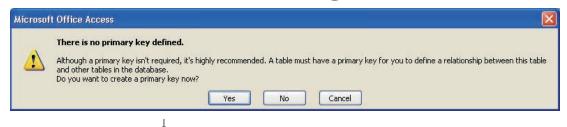

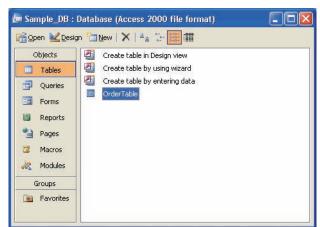

Upon the completion of table saving, close Design - View.

Next, select "OrderTable" and click the Open button to bring it up to the screen.

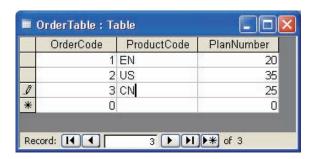

13 When the table shows up, enter data as shown below. Upon the completion of data entry, close the table.

## 6.3 "History" Table Creation

"History" table is created in a similar way to the "OrderTable."

(Start)

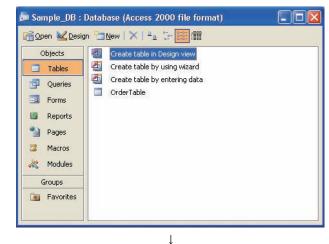

The operation of the DB interface function is shown below.

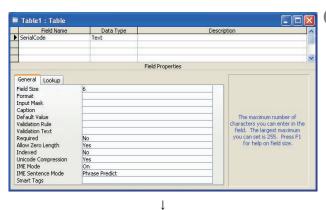

When the screen for table properties (Design -Review) appears, enter into the first line "SerialCode" as field name, "Text" as data type and "6" as field size.

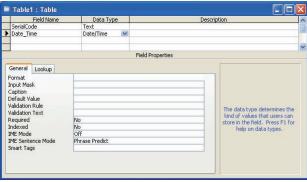

Enter into the 2nd line "Date\_Time" as field name and "Date/Time" as data type.

(To the next page)

INTRODUCTION

EXAMPLE SYS-TEM OUTLINE FOR

REQUIRED EQUIPMENT F START-UP

ODBC SETTING

MES INTERFACE CONFIGURATION

FAQs

CONCISE EF

(From the previou page)

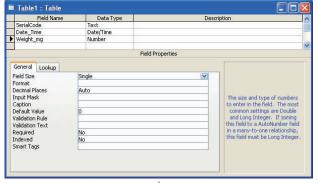

4 Enter into the 3rd line "Weight\_mg" as field name, "Number" as data type and "Single" as field size.

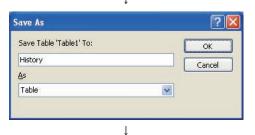

- Select File on the menu bar and then click Save As. In the dialog box that appears, select "History" in the Table Destination field and "Table" in the type-of-affixation field. Click the OK button.
- 6 When the following dialog box appears, select No.

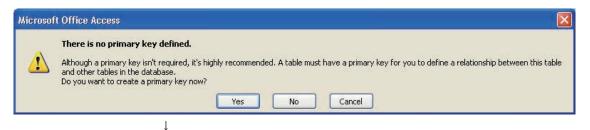

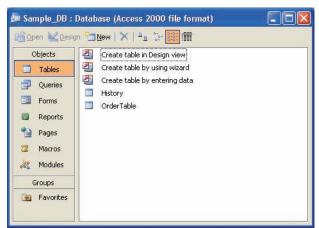

After saving the table, close the Design - View.

INTRODUCTION

FOR

REQUIRED EQUIPMENT I START-UP

## CHAPTER 7 ODBC SETTING

This section explains setting method for the following basic software (OS) and relational databases.

- Basic software (OS): Microsoft Windows XP Professional Operating System
- Relational database: Microsoft Access 2003

When using software or relational database other than above, refer to (MES Interface Module User's Manual )".

Set the following conditions.

- Data source name\*1 : SAMPLEDS
- Database name\*2 : C:\mes\Sample\_BD.mdb
  - 1 Data source name can be set as desired. The name in this setting is to be used as the [data source name] in [Server service setting].
  - \*2 The database name is the name for accessing a Microsoft Access database.

    Specify the path in which the database file created in Microsoft Access is stored.

(Start) ↓

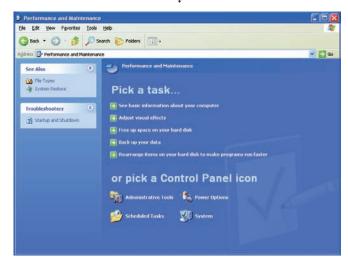

Clicking [Performance and Maintenance] on the Control Panel displays the [Performance and Maintenance] dialog box.

To display the Control Panel, select [Start]

 $\rightarrow \hbox{[Control Panel]}.$ 

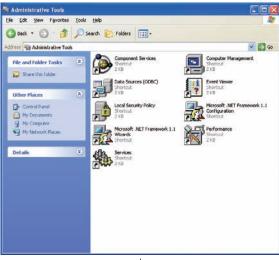

(To the next page)

Clicking [Administrative Tools] displays [Administrative Tools] dialog box.

Inde

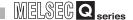

(From the previous page)

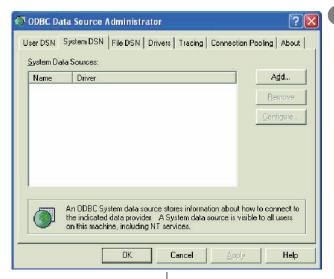

Double clicking [Data Sources (ODBC)] displays [ODBC Data Source Administrator] dialog box.
Select the [System DSN] tab, then click the Add button.

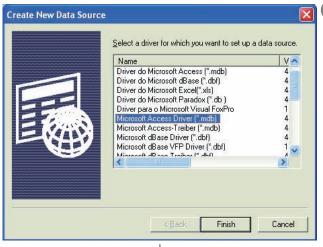

The [Create New Data Source] dialog box is displayed, then select [Microsoft Access Driver(\*.mdb)].

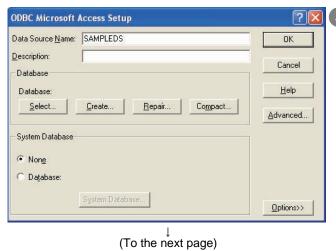

The [ODBC Microsoft Access Setup] dialog box is displayed. Set the following and click the [Database] selection button.

• [Data source name]: SAMPLEDS

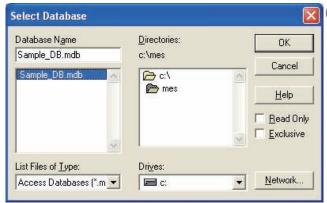

- 6 The [Select Database] dialog box is displayed.

  Select the following and click the OK button.
  - [Folder]: C: \ mes
  - [Database Name]: Sample\_DB.mdb

- Click the OK button in the [ODBC Microsoft Access Setup] dialog box.
- 8 Click the OK button in the [ODBC Data Source Administrator] dialog box.

↓ (End) INTRODUCTION

AMPLE SYS-M OUTLINE

REQUIRED
EQUIPMENT FOR
START-UP

SUIPMENT

FTWARE

CREATING A

ODBC SETTIN

MES INTERFACE CONFIGURATION

FAQs

CONCISE ERROR
CODE LIST

TERMINOLOGY

Inde:

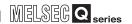

# CHAPTER 8 MES INTERFACE CONFIGURATION

# 8.1 General Description

This section explains the procedure for specifying parameters using the MES Interface Configuration Tool.

Table below lists the parameters to be specified.

| Item of setting     |                                                                 |                             |                                |                  | Description     | on                |                  |  |  |
|---------------------|-----------------------------------------------------------------|-----------------------------|--------------------------------|------------------|-----------------|-------------------|------------------|--|--|
| System settings     | Default settings                                                |                             |                                |                  |                 |                   |                  |  |  |
| Access target       |                                                                 | ult settings                |                                |                  |                 |                   |                  |  |  |
| settings            |                                                                 | -                           |                                |                  |                 |                   |                  |  |  |
| Device tag settings | Devi                                                            | ce tag nam                  | e: GettingDa                   | ata              |                 |                   |                  |  |  |
|                     | Sam                                                             | pling setting               | s: Normal sa                   | mpling for a     | period of one s | second.           |                  |  |  |
|                     |                                                                 | Compone                     | ent name                       | CPU name         | Device          | Data type         | Statistical type |  |  |
|                     | 1                                                               | Ocode                       |                                | ControlCPU       | D100            | Single precision  | -                |  |  |
|                     | -                                                               |                             |                                | 201111010110     | D 100           | Character string, |                  |  |  |
|                     | 2                                                               | Scode                       | (                              | ControlCPU       | D300-D302       | 6 characters      | -                |  |  |
|                     | 3                                                               | Weight_g                    | (                              | ControlCPU       | D400            | Single precision  | -                |  |  |
|                     | 4                                                               | ReportingT                  | rigger (                       | ControlCPU       | MO              | Bit               | -                |  |  |
|                     |                                                                 |                             | 00                             |                  | l               | · I               |                  |  |  |
|                     |                                                                 | _                           | e: PuttingDa                   |                  |                 |                   |                  |  |  |
|                     | Sam                                                             | pling setting               | s: Do not sar                  | nple             |                 |                   |                  |  |  |
|                     |                                                                 | Compone                     | ent name                       | CPU name         | Device          | Data type         | Statistical type |  |  |
|                     | 1                                                               | Plan                        |                                | ControlCPU       | D200            | Single precision  | -                |  |  |
|                     |                                                                 | DO- 1-                      |                                | D10DL1           | B000            | Character string, | ,                |  |  |
|                     | 2                                                               | PCode                       |                                | ControlCPU       | D202            | 2 characters      | -                |  |  |
|                     |                                                                 |                             |                                |                  |                 |                   |                  |  |  |
| Server service      | Server service name: SampleServer                               |                             |                                |                  |                 |                   |                  |  |  |
| settings            |                                                                 |                             | abase server                   |                  |                 |                   |                  |  |  |
|                     |                                                                 | ddress: 192.                |                                |                  |                 |                   |                  |  |  |
|                     |                                                                 | number: 51                  |                                |                  |                 |                   |                  |  |  |
|                     |                                                                 | name: "Bla                  |                                |                  |                 |                   |                  |  |  |
|                     |                                                                 | word: "Blan                 |                                | 20               |                 |                   |                  |  |  |
|                     |                                                                 |                             | ne: SAMPLEI<br>Access 2003/    |                  |                 |                   |                  |  |  |
|                     |                                                                 |                             | timeout interv                 |                  | de              |                   |                  |  |  |
| Job settings        |                                                                 |                             |                                | 7ai. 10 300011   | 100             |                   |                  |  |  |
| Job Collingo        | Job name: GettingPlan Enabled or not at module startup: Enabled |                             |                                |                  |                 |                   |                  |  |  |
|                     |                                                                 | Trigger buffering: None     |                                |                  |                 |                   |                  |  |  |
|                     | Trigger condition: At module startup                            |                             |                                |                  |                 |                   |                  |  |  |
|                     | <action 1=""></action>                                          |                             |                                |                  |                 |                   |                  |  |  |
|                     | Type of action: SELECT                                          |                             |                                |                  |                 |                   |                  |  |  |
|                     | Table name: OrderTable                                          |                             |                                |                  |                 |                   |                  |  |  |
|                     | DB-tab link settings:                                           |                             |                                |                  |                 |                   |                  |  |  |
|                     | Filed name Tag Component                                        |                             |                                |                  |                 |                   |                  |  |  |
|                     |                                                                 |                             | ductCode   PuttingData   PCode |                  |                 |                   |                  |  |  |
|                     |                                                                 | PlanNumber PuttingData Plan |                                |                  |                 |                   |                  |  |  |
|                     | Talligua Talli                                                  |                             |                                |                  |                 |                   |                  |  |  |
|                     | Select/update conditions                                        |                             |                                |                  |                 |                   |                  |  |  |
|                     |                                                                 |                             |                                | •                | •               |                   |                  |  |  |
|                     |                                                                 | ed name<br>lerCode          | Condition                      | Tag<br>GettingDa |                 | onent             |                  |  |  |

# **MES INTERFACE CONFIGURATION**

| Ī |
|---|
|   |
| ā |
| ۶ |

| Job name: Reporting  Enabled or not at module startup: Enabled  Trigger buffering: Provided  Trigger condition: Value monitoring startup  Tag Component Condition Tag/type Component  GettingData ReportingTrigger = [Constant] ON <action 1=""> Type of action: Operation  Substitution   Operation   Operation   O</action> | Item of setting |                        |                 |               | Description |         |          |           |  |
|----------------------------------------------------------------------------------------------------|-----------------|------------------------|-----------------|---------------|-------------|---------|----------|-----------|--|
| Trigger buffering: Provided Trigger condition: Value monitoring startup  Tag                                                                                                    |                 | ·                      |                 |               |             |         |          |           |  |
| Trigger condition: Value monitoring startup  Tag                                                                                                    |                 | Enabled or not a       | at module start | up: Enabled   |             |         |          |           |  |
| Trigger condition: Value monitoring startup  Tag                                                                                                    |                 | Trigger buffering      | g: Provided     |               |             |         |          |           |  |
| GettingData ReportingTrigger = [Constant] ON <a href="#">Action 1&gt;</a> Type of action: Operation  Substitution tag  [Variable] Component tag  [Variable] Conversion GettingData Weight_g / [Number] 1000 <a href="#">Action 2&gt;</a> Type of action: Insert Table name: History DB-tag link settings:  Field name Tag Component                                                                                                    |                 | Trigger condition      | n: Value monito | oring startup |             |         |          |           |  |
| GettingData ReportingTrigger = [Constant] ON <a href="#">Action 1&gt;</a> Type of action: Operation  Substitution tag  [Variable] Component tag  [Variable] Conversion GettingData Weight_g / [Number] 1000 <a href="#">Action 2&gt;</a> Type of action: Insert Table name: History DB-tag link settings:  Field name Tag Component                                                                                                    |                 | Tag                    | Componer        | nt Conditi    | on Tag/ty   | ре С    | omponent |           |  |
| Type of action: Operation  Substitution tag  [Variable] Component Tag  Component Tag  Component             |                 | GettingData            | ReportingTrig   | ger =         |             |         |          |           |  |
| Substitution tag Component tag Component Component tag Component tag Component tag Component tag Component tag Component tag Component tag Component tag Component tag Component tag Component tag Component Tag Component Component tag Component Component tag Component Component Tag Component Component Component Tag Component Component Component Component Tag Component Component Component Component Component Tag Component Component Component Component Component Tag Component Component            |                 | <action 1=""></action> |                 |               |             |         |          |           |  |
| tag Component tag Component tag Component tag [Variable] Conversion GettingData Weight_g / [Number] 1000 <a href="#">Action 2&gt;</a> Type of action: Insert Table name: History DB-tag link settings:  Field name Tag Component                                                                                                    |                 | Type of action: 0      | Operation       |               |             |         |          |           |  |
| <action 2=""> Type of action: Insert Table name: History DB-tag link settings: Field name Tag Component</action>                                                                                                    |                 |                        | Component       |               | Component   | Operato | r        | Component |  |
| Type of action: Insert Table name: History DB-tag link settings:  Field name Tag Component                                                                                                    |                 | [Variable]             | Conversion      | GettingData   | Weight_g    | /       | [Number] | 1000      |  |
| Type of action: Insert Table name: History DB-tag link settings:  Field name                                                                                                    |                 |                        |                 |               |             |         |          |           |  |
| Table name: History DB-tag link settings:  Field name Tag Component                                                                                                    |                 | <action 2=""></action> |                 |               |             |         |          |           |  |
| Table name: History DB-tag link settings:  Field name Tag Component                                                                                                    |                 | Type of action: I      | nsert           |               |             |         |          |           |  |
| Field name Tag Component                                                                                                    |                 |                        |                 |               |             |         |          |           |  |
|                                                                                                    |                 | DB-tag link setti      | ngs:            |               |             |         |          |           |  |
|                                                                                                    |                 | Field name             | Tag             | Component     |             |         |          |           |  |
|                                                                                                    |                 |                        |                 |               |             |         |          |           |  |
| Date_Time [Date] Module time                                                                                                    |                 | Date_Time              |                 | Module time   | •           |         |          |           |  |
| Weight_mg [Variable] Conversion                                                                                                    |                 | Weight_mg              | [Variable]      | Conversion    | •           |         |          |           |  |

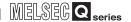

## 8.2 Specifying Parameters

- 1 Start the "MES Interface Configuration Tool" from the Windows Startup menu.
- 2 "System settings" and "Access target CPU settings" need not be established because they take default settings.
- 3 Specify a "device setting." Select "Device Settings" and click the [Add] button (3).

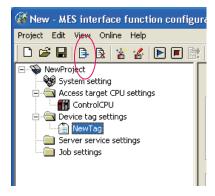

4 Enter "GettingData" into the Device Tag Name field and specify parameters as shown below.

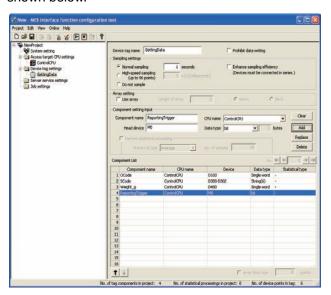

| Setting item     |               | Setting description       |            |               |                                   |                  | Setting method                                                    |
|------------------|---------------|---------------------------|------------|---------------|-----------------------------------|------------------|-------------------------------------------------------------------|
| Device name      | Get           | tingData                  |            |               |                                   |                  | Text input                                                        |
| Sampling setting | Nor           | Normal sampling; 1 second |            |               |                                   |                  | Radio button selection (sampling)     Text input (No. of seconds) |
|                  |               |                           |            |               |                                   |                  |                                                                   |
|                  |               | Component name            | CPU name   | Device        | Data type                         | Statistical type | After inputting the information in a                              |
| Component        | Component 1 C | OCode                     | ControlCPU | D100          | Single precision                  | -                | row, click the [Add] button.                                      |
| setting input    | 2             | SCode                     | ControlCPU | D300-<br>D302 | Character string,<br>6 characters | -                | • Text input (component, device, character/number)                |
|                  | 3             | Weight_g                  | ControlCPU | D400          | Single precision                  | -                | List selection (CPU, data type)                                   |
|                  | 4             | ReportingTrigger          | ControlCPU | M0            | Bit                               | -                |                                                                   |

5 Specify another "device setting." Select "Device Settings" and click the [Add] button (3).

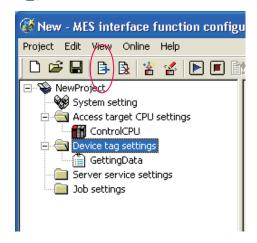

6 Enter "PuttingData" into the Device tag name field and specify parameters as shown below.

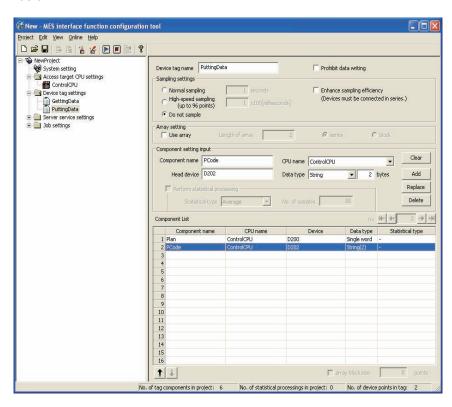

| Setting item      | Setting description |                |            |                                   | Setting method   |                                                     |                                                                      |  |
|-------------------|---------------------|----------------|------------|-----------------------------------|------------------|-----------------------------------------------------|----------------------------------------------------------------------|--|
| Device name       | Putt                | PuttingData    |            |                                   |                  |                                                     | Text input                                                           |  |
| Sampling settings | Doi                 | Do not sample. |            |                                   |                  |                                                     | Radio button selection                                               |  |
| Component         |                     | Component name | CPU name   | Device                            | Statistical type | Statistical type                                    | After inputting the information in<br>a row, click the [Add] button. |  |
| setting input     | 1                   | Plan           | ControlCPU | D200                              | Single precision | -                                                   | • Text input (component, device,                                     |  |
| 2                 | PCode               | ControlCPU     | D202       | Character string,<br>2 characters | -                | character/number) • List selection (CPU, data type) |                                                                      |  |

8 - 4

EXAMPLE SYS-TEM OUTLINE

REQUIRED EQUIPMENT FOR START-UP

> EQUIPMENT SETUP

SOFTWARE

CREATING A DATABASE TABLE

GURATION 8 ODBC

FAQs

CONCISE ERROR
CODE LIST

TERMINOLOGY 1

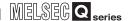

Specify "server service settings." Select "Server Service Settings" and click the [Add] button (3).

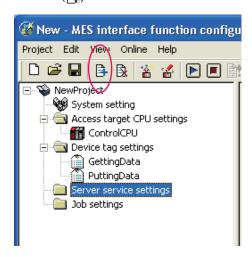

8 Enter "SampleServer" into the Server Service Name field and specify parameters as shown below.

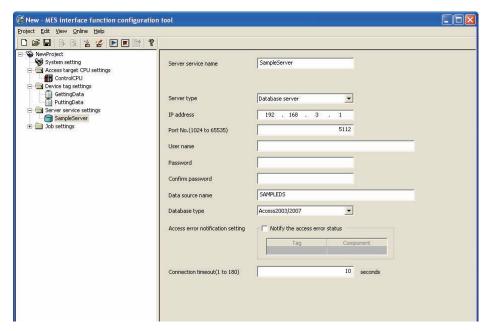

| Setting item                       | Setting description | Setting method |
|------------------------------------|---------------------|----------------|
| Server service name                | SampleServer        | Text input     |
| Server type                        | Database server     | List selection |
| IP address                         | 192.168.3.1         | Text input     |
| Port No. (1024-65535)              | 5112                | Text input     |
| User name                          | Empty               | -              |
| Password                           | Empty               | -              |
| Confirm password                   | Empty               | -              |
| Data source name                   | SAMPLEDS            | Text input     |
| Database type                      | Access2003/2007     | List selection |
| Communication timeout time (1-180) | 10                  | Text input     |

INTRODUCTION

9 Specify "job settings." Select "Job Settings" and click the [Add] button (3).

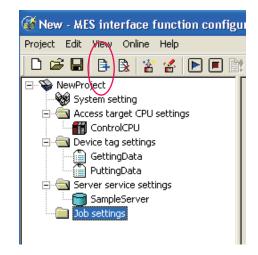

10 Enter "GettingPlan" into the Job Name field and specify trigger conditions as shown below.

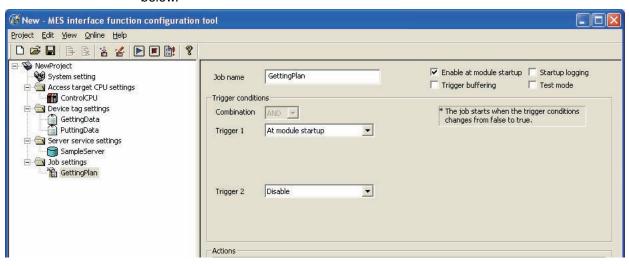

| Setting item             | Setting description                | Setting method     |
|--------------------------|------------------------------------|--------------------|
| Job name                 | GettingPlan                        | Text input         |
| Enable at module startup | Place checkmark                    | Checkmark          |
| Trigger buffering        | Remove checkmark.                  | Checkbox reversion |
| Trigger conditions       | First condition: At module startup | List selection     |

11 Next, specify an action. Select "Communication action" in the list box as shown below and click the [Add] button.

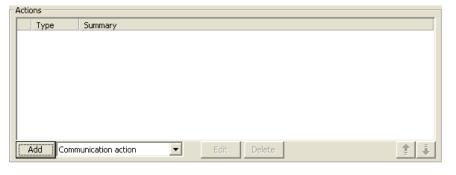

CONCISE EF

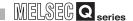

12 Choose "Select" in the list box for Action type and set the communication action parameters as is shown below. (Default setting is acceptable for the exception processing settings)

After the setting, SQL sentence to be sent to a database is automatically generated. The generated SQL sentence can be confirmed in the [Generated SQL text] box on the lower part of the screen.

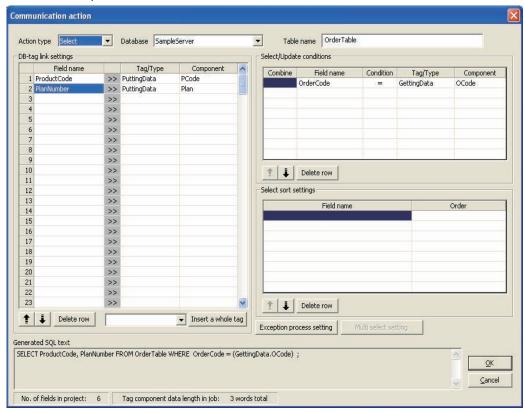

| Setting item             | Setting des                                                                             | Setting method                  |                                                                    |
|--------------------------|-----------------------------------------------------------------------------------------|---------------------------------|--------------------------------------------------------------------|
| Action type              | Select                                                                                  |                                 | List selection                                                     |
| Table name               | OrderTable                                                                              |                                 | Text input                                                         |
| DB-tag link settings     | Field name Tag Component  1 ProductCode PuttingData PCode 2 PlanNumber PuttingData Plan |                                 | Text input (Field name) List selection (Tag, Component)            |
| Select/Update conditions | Field name Condition OrderCode = C                                                      | Tag Component GettingData OCode | Text input (Field name) List selection (Condition, Tag, Component) |

INTRODUCTION

EXAMPLE SYS-TEM OUTLINE

FOR

REQUIRED EQUIPMENT F START-UP

> EQUIPMENT SETUP

> > FAQs

CONCISE EF

TERMINOLOGY

Specify another "job setting." Select "Job Settings" and click the [Add] button (3).

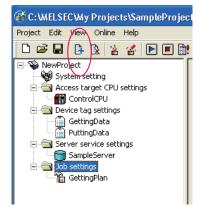

Enter "Reporting" into the Job Name field and specify trigger conditions as shown below.

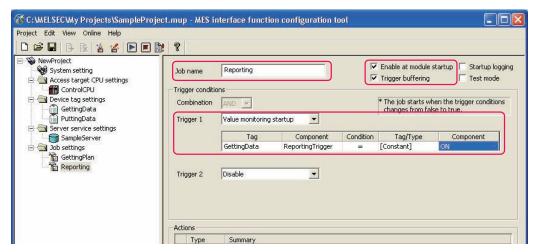

| Setting item             | Setting description                          | Setting method |
|--------------------------|----------------------------------------------|----------------|
| Job name                 | Reporting                                    | Text input     |
| Enable at module startup | Place checkmark.                             | Checkmark      |
| Trigger buffering        | Place checkmark.                             | Checkmark      |
|                          | First condition: Value monitoring startup    |                |
| Trigger condition        | Tag Component Condition Tag/Type Component   | List selection |
| 00                       | GettingData ReportingTrigger = [Constant] ON |                |
|                          |                                              |                |

Next, specify an action. Select "Operation action" in the list box as shown below and click the [Add] button.

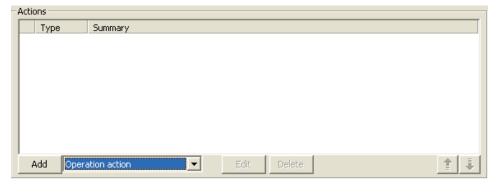

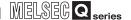

16 Specify the aspects of operation action as shown in the diagram below.

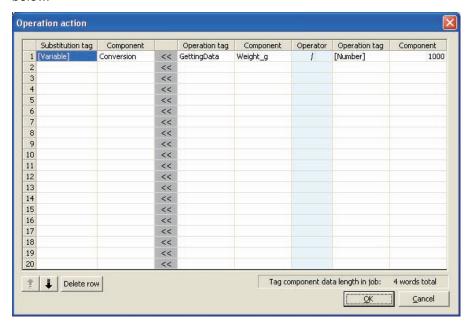

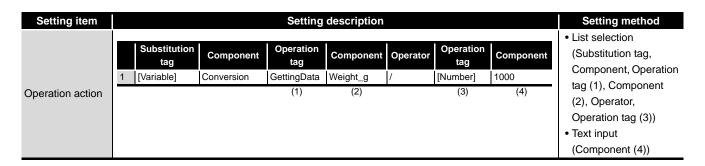

Specify another "action" Select "Communications action" in the list box as shown below and click the [Add] button.

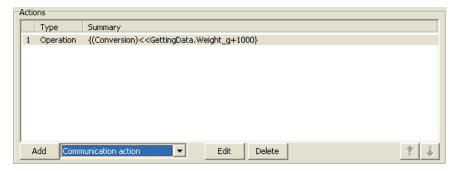

18 Select "Insert" in the "Action Type" combo box list box and specify parameters for the communication action as shown below.

After the setting, SQL sentence to be sent to a database is automatically generated. The generated SQL sentence can be confirmed in the [Generated SQL text] box on the lower part of the screen.

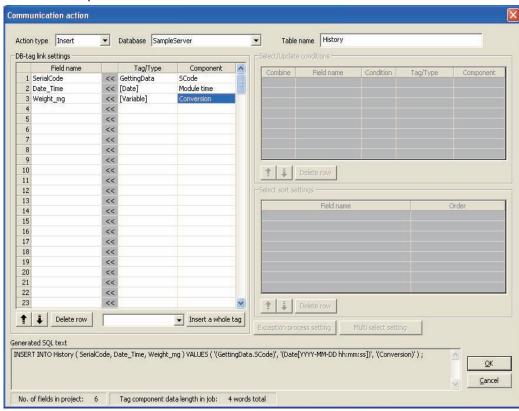

| Setting item         |         | Setting description |             |             |                | Setting method   |
|----------------------|---------|---------------------|-------------|-------------|----------------|------------------|
| Action type          | Inse    | Insert              |             |             | List selection |                  |
| Table name           | History |                     |             |             | Text input     |                  |
|                      |         | Field name          | Tag         | Component   |                | Text input       |
| DB-tag link settings | 1       | SerialCode          | GettingData | SCode       | (Field name    | (Field name)     |
|                      | 2       | Date_Time           | [Date]      | Module time | -              | List selection   |
|                      | 3       | Weight_mg           | [Variable]  | Conversion  | <del>.</del>   | (Tag, Component) |
|                      |         |                     |             |             |                |                  |

19 Upon the completion of the setting operation, save associated parameters. Select Projects on the menu bar and then click Save As.

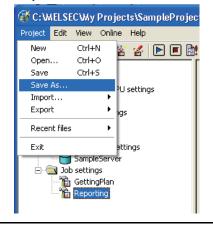

INTRODUCTION

REQUIRED EQUIPMENT FOR START-UP

> EQUIPMEN ION SETUP

CREATING A DATABASE TABLE

IES INTERFACE
ONFIGURATION

FAQs

CONCISE ERROR CODE LIST

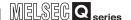

20 Enter "Sample\_Config" into the File Name field and save the project.

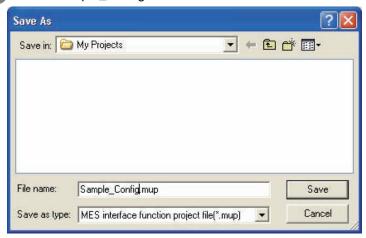

- 21 Select [Menu] a [Online] a [Remote operation].
- When the transfer setting screen in the diagram below is shown, input the IP address, user name and password and click the [OK] button.

The default settings are given below.

IP address: 192.168.3.3 User name: QJ71MES96 Password: MITSUBISHI

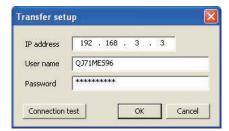

- The Compact Flash card is formatted with the following operations.

  Formatting the Compact Flash card will erase all data on the Compact Flash card.

  Back up required data before executing the following operations.
- 24 Check the Compact Flash card operation format and click the [Execute] button to format the Compact Flash card.

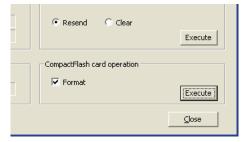

Once formatting is complete, click the [Close] button and close remote operation. Turn the power of the programmable controller CPU from OFF to ON and restart the MES interface module.

#### 8.3.1 General Description

The procedure described in this section checks the results of the entire process, from writing parameters by the MES Interface Configuration Tool, to starting QJ71MES96 module, to writing data into the database.

#### 8.3.2 Writing Parameters onto QJ71MES96 Module

Select On-line on the menu bar and then click Write. Write parameter settings established in Section 5 into associated fields.

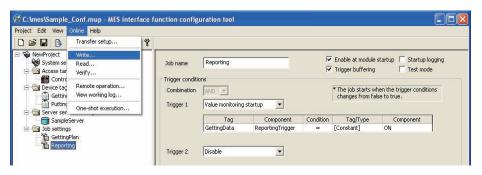

When the target setting screen shown below appears, enter a user name and password and click the OK button.

Default settings are as follows:

User name: QJ71MES96 Password: MITSUBISHI

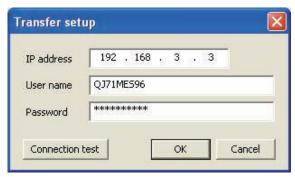

3 Upon the completion of the writing step, reset the sequencer CPU to start the QJ71MES96 module.

After resetting, switch the sequencer CPU to RUN.

4 When the QJ71MES96 module starts, writting data into the database starts automatically.

INTRODUCTION

XAMPLE SYS-EM OUTLINE

REQUIRED EQUIPMENT FOR START-UP

> EQUIPMENT SET UP

> > SOFTWARE INSTALLATION

CREATING A DATABASE TABLE

8 ODBC SE

MES INTERFICONFIGURA

CONCISE ERROR CODE LIST FP

TI SEMINOLOGY

Index

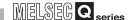

#### 8.3.3 Checking Data Written into DB Table

- Open "C:/mes/Sample\_DB.mdb" with Microsoft® Access 2003.
- 2 Selecting "History" and clicking the [Open] button will open the History table.

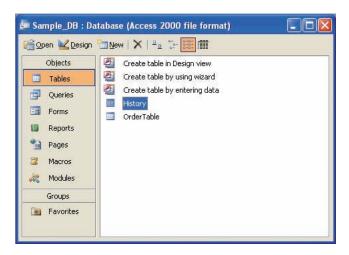

3 After starting the MES interface module, 35 pieces of data are "inserted" into the History table at intervals of 10 seconds. The results can be checked in a chart like the one below.

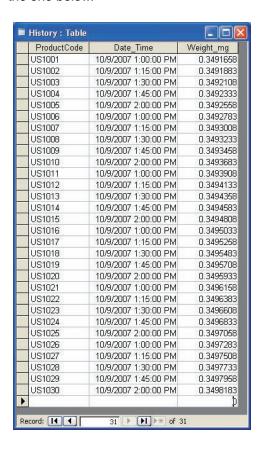

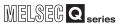

## **CHAPTER 9 FAQs**

## 9.1 Troubleshooting by symptom

## 9.1.1 When using MES Interface Function Configuration Tool

This section explains troubleshooting information on the setting of MES Interface Function Configuration Tool.

#### (1) Common to all settings

| Symptom                                                                    | Checked item                                                                                | Corrective action                                                                                                    |
|----------------------------------------------------------------------------|---------------------------------------------------------------------------------------------|----------------------------------------------------------------------------------------------------|
|                                                                            | Is there any disconnection in the connection route?                                         | Connect the cables properly.                                                                                                    |
|                                                                            | Is the IP address setting correct?                                                          | Correct the IP address setting.                                                                                                    |
|                                                                            | Is the user name and password setting                                                       | Correct the user name and password                                                                                                    |
|                                                                            | correct?                                                                                    | setting.                                                                                                    |
| Unable to connect MES Interface Function                                   | Is the IP address duplicated?                                                               | Correct the IP address setting.                                                                                                    |
| Configuration Tool to the MES interface                                    | Is there a firewall and/or a proxy server in                                                | Ask your network administrator about the                                                                                                    |
| module.                                                                    | the connection route?                                                                       | firewall and proxy server settings.                                                                                                    |
|                                                                            | Is the MES interface module connected to the network? (Network connection status (X4) = ON) | Connect the MES interface module to the network.                                                                                                    |
|                                                                            | Is it in "Online" mode?                                                                     | Change the mode to "Online".                                                                                                    |
|                                                                            | Is there any problem on the computer?                                                       | Replace it with another computer.                                                                                                    |
| MES Interface Function Configuration Tool will not start.                  | Have five MES Interface Function Configuration Tools already started?                       | <ul> <li>Terminate any of the MES Interface         Function Configuration Tools and then         start another.</li> <li>Up to five MES Interface Function         Configuration Tools can be started.</li> </ul> |
|                                                                            | The specified project file is incorrect or corrupted.                                       | Specify a correct project file.                                                                                                    |
| Unable to import a project file.                                           | Is there any inconsistency in the setting?                                                  | Check the setting and correct it if any.                                                                                                    |
|                                                                            | Did the number of settings exceed the upper limit?                                          | Check the number of settings.                                                                                                    |
|                                                                            | Is the CSV file description correct?                                                        | Correct the CSV file description.                                                                                                    |
| Unable to import a CSV file.                                               | Is there any inconsistency in the setting?                                                  | Check the setting and correct it if any.                                                                                                    |
|                                                                            | Did the number of settings exceed the upper limit?                                          | Check the number of settings.                                                                                                    |
| [Device tag name] is not displayed for the                                 |                                                                                             |                                                                                                    |
| setting item by which data are written to a                                | Is the tag set to data-write-disabled?                                                      | Set the tag to data-write-enabled.                                                                                                    |
| tag.                                                                       |                                                                                             |                                                                                                    |
| All the text is not displayed in a table. (The text display is truncated.) | Is the column to narrow?                                                                    | Adjust the column width of the table.                                                                                                    |

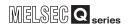

## (2) [System setting]

| Symptom                                    | Checked item                           | Corrective action                  |
|--------------------------------------------|----------------------------------------|------------------------------------|
| A desired device tag name is not displayed | Is the tag set to data-write-disabled? | Set the tag to data-write-enabled. |
| in [DB buffering settings].                |                                        | Set the tag to data-write-enabled. |

## (3) [Access target CPU settings]

| Symptom                               | Checked item                                        | Corrective action                                                                                                    |
|---------------------------------------|-----------------------------------------------------|----------------------------------------------------------------------------------------------------|
| Unable to change or delete an item in | Is it the first item?                               | <ul> <li>If it is any item other than the first one, change the item or add an item.</li> <li>Since the control CPU is set as the first item, deletion or setting change is not allowed for it. (Only the CPU name can be changed.)</li> </ul> |
| [Access target CPU settings].         | Is the selected item used in [Device tag settings]? | <ul> <li>As the error dialog box appears, identify<br/>the location, stop using it for another<br/>item, and then delete the item.</li> <li>An item used for another item is unable<br/>to be deleted.</li> </ul>                              |

#### (5) [Server service settings]

| Symptom                                                                            | Checked item                                                                  | Corrective action                                                                                               |
|------------------------------------------------------------------------------------|-------------------------------------------------------------------------------|----------------------------------------------------------------------------------------------------|
| Unable to set or change [Server service name].                                     | Is the same name used for another [Server service name] or [Device tag name]? | Because a unique name must be used<br>for [Server service name] and [Device tag<br>name], use a different name. |
| Unable to change [Server type].                                                    | Is the [Server service name] same as the existing one?                        | Correct the [Server service name].                                                                              |
| A desired device tag name is not displayed in [Access error notification setting]. | Is the tag set to data-write-disabled?                                        | Set the tag to data-write-enabled.                                                                              |

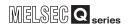

## (6) [Job settings]

| Symptom                                                                                                    | Checked item                                                 | Corrective action                                                                                                    |
|----------------------------------------------------------------------------------------------------|--------------------------------------------------------------|----------------------------------------------------------------------------------------------------|
| Unable to set [DB buffering settings].                                                                                                    | Is there any Select action set for the job?                  | <ul> <li>Do not use Select actions in the job<br/>where DB buffering is enabled.</li> <li>The DB buffering is not available for jobs<br/>performing Select actions.</li> </ul> |
| Unable to set a new variable.                                                                                                    | Are there 64 variables that were already defined in the job? | <ul><li>Delete any unnecessary variable settings<br/>of the job.</li><li>Up to 64 variables can be set for one job.</li></ul>                                                  |
| Unable to select [Trigger 2] in [Trigger conditions].                                                                                                    | Is [Handshake operation] selected for [Trigger 1]?           | <ul> <li>Select any other than [Handshake operation] for [Trigger 1].</li> <li>When [Handshake operation] is selected, selection is not allowed for [Trigger 2].</li> </ul>    |
| A desired device tag name is not displayed in [Completion notification] of [Handshake operation].  A desired device tag name is not displayed in the field of Substitution tag for [Select] in [Communication action].  A desired device tag name is not displayed in the field of Substitution tag in [Exception processing] of [Communication action].  A desired device tag name is not displayed in the field of Substitution tag in [Operation action].  A desired device tag name is not displayed under [Notify errors (job cancellation) that occur during job execution]. | Is the tag set to data-write-disabled?                       | Set the tag to data-write-enabled.                                                                                                    |
|                                                                                                    | Is the DB buffering enabled?                                 | Disable the DB buffering.                                                                                                    |
| Unable to set [Exception processing] in [Communication action].                                                                                                    | Is [Insert] set for [Action type]?                           | Set any other than [Insert] for [Action type].                                                                                                    |

## (7) [Online]

| Symptom                                                | Checked item                                                                                                    | Corrective action                                                                                                    |
|--------------------------------------------------------|----------------------------------------------------------------------------------------------------|----------------------------------------------------------------------------------------------------|
| Unable to write a project to the MES interface module. | Is the total number of fields in the project more than 8192?                                                            | <ul><li>Delete any unnecessary field settings.</li><li>Up to 8192 fields can be set within one project.</li></ul>                                                                             |
|                                                        | Is the IP address set in [Transfer setup] of [Online] correct?                                                          | Select [Online] - [Transfer setup] and correct the setting.     Perform the online operation for the MES interface module selected from [Online] - [Transfer setup].                          |
| Failed in online operation.                            | Send a PING request from the configuration computer to the IP address of the MES interface module. Is there a response? | If no response is returned, check if the<br>module is powered up or if the network is<br>properly connected.                                                                                  |
|                                                        | Has the account set in [Transfer setup] of [Online] been registered to the MES interface module?                        | Select [Online] - [Transfer setup] and correct the setting.     Specify the account that is registered in the MES interface module.                                                           |
| Unable to select [One-shot execution] from [Online].   | Was the job for one-shot execution selected?                                                                            | <ul> <li>Select the job for one-shot execution,<br/>and then select [Online] → [One-shot<br/>execution] from the menu.</li> </ul>                                                             |
| Failed to format the CompactFlash card.                | Check for an error code in [System monitor] of GX Developer.  Is the MES interface module operation stopped?            | By the error code, check the error details and take corrective actions. Re-execute formatting of the CompactFlash card. Stop the MES interface module operation, and then execute formatting. |
| It takes time to write the settings to the             | Is the MES interface module operation in                                                                                | Stop the MES interface module                                                                                                    |
| MES interface module.                                  | the [Stop] state?                                                                                                    | operation, and then write the settings.                                                                                                    |

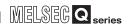

## 9.1.2 When using DB Connection Service Setting Tool

This section explains troubleshooting information on the setting of DB Connection Service Setting Tool.

| Symptom                                                                                                    | Checked item                                                                                                    | Corrective action                                                                                                    |
|----------------------------------------------------------------------------------------------------|----------------------------------------------------------------------------------------------------|----------------------------------------------------------------------------------------------------|
| Unable to start DB Connection Service Setting Tool.                                                                                                    | Has another DB Connection Service<br>Setting Tool been already started?                                                                                                    | <ul> <li>Terminate the already started DB<br/>Connection Service Setting Tool.</li> <li>Only one DB Connection Service Setting<br/>Tool can be activated.</li> </ul>                     |
| Unable to reflect the setting.                                                                                                    | Was a user ID having the administrator authority used for the login?  Is there no permitted IP address?                                                                                                    | Log in again with a user ID having the administrator authority.      Uncheck the [Limit IP addresses permit to connect] checkbox, or add an IP address for which connection is permitted |
| Unable to export a file.                                                                                                    | Is there no permitted IP address?                                                                                                    | Uncheck the [Limit IP addresses permit to connect] checkbox, or add an IP address for which connection is permitted.                                                                     |
| An access log output error is recorded in                                                                                                    | Is the file set in [Output destination] read-<br>only?                                                                                                    | Correct the file specification.                                                                                                    |
| [Event Viewer] of [Administrative Tools] in Windows®.                                                                                                    | Is the access to the folder containing the file set in [Output destination] authorized?                                                                                                    | Check the right of access to the folder.                                                                                                    |
| williaows©.                                                                                                    | Is the drive space of the server computer full?                                                                                                    | Check the free space on the drive.                                                                                                    |
| An SQL failure log output error is recorded                                                                                                    | Is the file set in [Output destination] read-<br>only?                                                                                                    | Correct the file specification.                                                                                                    |
| in [Event Viewer] of [Administrative Tools] in Windows®.                                                                                                    | Is the access to the folder containing the file set in [Output destination] authorized?                                                                                                    | Check the right of access to the folder.                                                                                                    |
| III WIIIdows©.                                                                                                    | Is the drive space of the server computer full?                                                                                                    | Check the free space on the drive.                                                                                                    |
| [The DBConnector service failed to start due to the following error: The system cannot find the file specified.] is recorded in [Event Viewer] of [Administrative Tools] in Windows®. | Does the following file exit in the installing destination directory of [DB connection service and Setting tool]? [MESIF\DBConnector.exe]  Has the computer been restarted after uninstalling [DB connection service and Setting tool]? | Uninstall [DB connection service and<br>Setting tool] and restart the computer<br>before reinstallation.                                                                                 |

## 9.1.3 When operating the MES interface module

This section shows the troubleshooting of problems that may arise during operation of the MES interface module.

#### (1) Troubleshooting about LED indication and I/O signals

| Symptom                                                                      | Checked item                                                                                                    | Corrective action                                                                                                    |
|------------------------------------------------------------------------------|----------------------------------------------------------------------------------------------------|----------------------------------------------------------------------------------------------------|
|                                                                              | Is the module in preparation?                                                                                                    | Wait for startup of the module.                                                                                                    |
| The RUN LED does not turn on.                                                | Is the Watchdog timer error (X1F) ON?                                                                                                    | If a watchdog timer error is identified,<br>please consult your local Mitsubishi<br>representative, explaining a detailed<br>description of the problem.                            |
|                                                                              | Is the battery connected? Or, has the                                                                                                    | Check the battery connection.                                                                                                    |
|                                                                              | battery voltage dropped?                                                                                                    | Replace the battery.                                                                                                    |
| The ERR. LED is on or flashing.                                              | Is any of the error detection signals (X11, X12, X16 and X1C) ON?  X11: Sampling error  X12: Information linkage error  X16: Access target CPU error  X1C: Another error  Check the error code in [System monitor] of | According to the error code obtained by the error detection shown on the left, identify the error cause and take corrective actions.      By the error code, identify the error and |
|                                                                              | GX Developer.                                                                                                    | take corrective actions.                                                                                                    |
|                                                                              | Is the module in preparation?                                                                                                    | Depending on the number of items set in [Access target CPU settings], it may take several minutes until X0 turns ON.                                                                |
| Module READY (X0) does not turn ON, or it takes time to turn ON.             | Are there many files in the installed CompactFlash card?                                                                                                    | <ul> <li>If many files are stored in the<br/>CompactFlash card, it takes time to turn<br/>X0 ON.</li> <li>Delete unnecessary files from the<br/>CompactFlash card.</li> </ul>       |
|                                                                              | Is file access stopped? (X2 is ON?)                                                                                                    | Cancel the file access stop.                                                                                                    |
| CompactFlash card status (X1) does not turn ON, or it takes time to turn ON. | Are there many files in the installed CompactFlash card?                                                                                                    | If many files are stored in the     CompactFlash card, it takes time to turn     X1 ON.     Delete unnecessary files from the     CompactFlash card.                                |

#### (2) Troubleshooting about network connection

| Checked item                                 | Corrective action                                                                                                    |
|----------------------------------------------|----------------------------------------------------------------------------------------------------|
| Is it in "Online" mode?                      | Change the mode to "Online".                                                                                                    |
| Is the MES interface module connected to     | Connect the MES interface module to the                                                                                                    |
| the network? (X4 = ON)                       | network.                                                                                                    |
| Is there any disconnection in the            | Connect the cables properly.                                                                                                    |
| connection route?                            | Connect the capies properly.                                                                                                    |
| Is the IP address duplicated?                | Correct the IP address setting.                                                                                                    |
| Is there a firewall and/or a proxy server in | Ask your network administrator about the                                                                                                    |
| the connection route?                        | firewall and proxy server settings.                                                                                                    |
| Is there a problem with the computer?        | Replace it with another computer.                                                                                                    |
|                                              | Is it in "Online" mode?  Is the MES interface module connected to the network? (X4 = ON)  Is there any disconnection in the connection route?  Is the IP address duplicated?  Is there a firewall and/or a proxy server in the connection route? |

maex

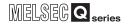

## (3) Troubleshooting about communication between the MES interface module and access target CPU

| Symptom                                | Checked item                                                   | Corrective action                        |
|----------------------------------------|----------------------------------------------------------------|------------------------------------------|
|                                        | Is a remote password set for the GX                            | Remove the remote password set for the   |
| Unable to access another station via Q | Developer communication port (UDP/IP) of                       | GX Developer communication port (UDP/    |
| series E71.                            | the Q series E71 on the target or relay                        | IP) of the Q series E71 on the target or |
|                                        | station?                                                       | relay station.                           |
|                                        | Is MES interface accessing the Redundant CPU of other station? | Mount a MES interface module to the      |
|                                        |                                                                | extension base unit of the Redundant     |
| An error occurs when accessing the     |                                                                | CPU that is access target and access it. |
| Redundant CPU.                         |                                                                | The MES interface cannot access the      |
| Redundant CFO.                         |                                                                | Redundant CPU of other station.          |
|                                        | Is system switching consecutively                              | Review the system so that system         |
|                                        | occurring?                                                     | switching will not occur consecutively.  |

#### (4) Troubleshooting about the DB interface function

| Symptom                                                                                                    | Checked item                                                                                                    | Corrective action                                                                                                    |
|----------------------------------------------------------------------------------------------------|----------------------------------------------------------------------------------------------------|----------------------------------------------------------------------------------------------------|
| The DB interface function does not work.                                                                                   | Is "Running" displayed in the status indication area of [Remote operation]?                                                                                                    | If "Stopped" is displayed, execute [Restart] from [Remote operation], turn the power OFF and ON, or reset the programmable controller CPU.                               |
|                                                                                                    | Was the computer restarted after installing relational database?                                                                                                    | Restart the computer.                                                                                                    |
|                                                                                                    | Is the port No. set in [Service port] of DB Connection Service Setting Tool the same as the port No. set in [Port No.] of [Server service settings] of MES Interface Function Configuration Tool? | Set the same value.  Communication is not available if different port numbers are set.                                                                                   |
| No communication has been made with the server computer.                                                                   | Is the firewall function of the operating system (OS) or security software enabled on the server computer?                                                                                        | Disable the firewall setting. Or, enable<br>the communication of the port number for<br>the TCP/IP port to be used (Default:<br>5112).                                   |
|                                                                                                    | Is the port specified in [Service port] of DB Connection Service Setting Tool being used for the database or any other application?                                                               | Change the port number to another that<br>is not being used for the database or any<br>other application.                                                                |
|                                                                                                    | Has any Check Point software been installed in the server computer?                                                                                                    | Uninstall the Check Point software.                                                                                                    |
|                                                                                                    | Is the ODBC setting of the database correct?                                                                                                    | Correct the ODBC setting of the database.                                                                                                    |
| In the tag component where statistical processing is set, the average, maximum or minimum value to be calculated is reset. | Is there any setting that enables data writing to the tag component where statistical processing is set?                                                                                          | <ul> <li>Disable the write setting.</li> <li>Writing data to the tag component where<br/>statistical processing is set will reset the<br/>statistical values.</li> </ul> |

(To the next page)

|                                            |                                               | (From the previous page)                                                             |
|--------------------------------------------|-----------------------------------------------|--------------------------------------------------------------------------------------|
| Symptom                                    | Checked item                                  | Corrective action                                                                    |
|                                            | Has an error occurred in [Error log] of       | If an error has occurred, identify the error                                         |
|                                            | [Working log]?                                | cause and take corrective actions.                                                   |
|                                            | When trigger conditions of a job with         | If no startup data is logged, refer to the                                           |
|                                            | [Startup logging] setting are met, is the     | following:                                                                           |
|                                            | startup logged in [Event log] of [Working     | Refer to the symptom item "Job will not                                              |
|                                            | log]?                                         | start up."                                                                           |
|                                            | If the startup log is identified in the above |                                                                                      |
|                                            | case, is there an error in [Error log] of     | If an error has occurred, identify the error                                         |
|                                            | [Working log]?                                | cause and take corrective actions.                                                   |
|                                            | In [Change job status] of [Remote             |                                                                                      |
|                                            | operation], is [Disable writing to database]  | Enable writing to the database.                                                      |
|                                            | set?                                          |                                                                                      |
|                                            | Has an error occurred in the access log of    | If an error has occurred, identify the error                                         |
|                                            | DB Connection Service?                        | cause and take corrective actions.                                                   |
|                                            | And the relevant records on table leaded on   | Unlock them on the database and                                                      |
|                                            | Are the relevant records or table locked on   | execute it.                                                                          |
|                                            | the database when inserting or updating data? | If they are locked, the execution is                                                 |
| Values will not be stored in the database. | data?                                         | delayed until they are unlocked.                                                     |
|                                            | In [Connection result of previous job         | If "Disconnected" is displayed, correct                                              |
|                                            | execution] of [Remote operation], is          | the setting of [Server service settings].                                            |
|                                            | "Connected" displayed under [Result]?         | Check the network connection route to                                                |
|                                            | Connected displayed under [ixesuit]:          | the database server computer.                                                        |
|                                            | Is the [Database type] setting in [Server     |                                                                                      |
|                                            | service settings] of MES Interface Function   | Set the database being used.                                                         |
|                                            | Configuration Tool correct?                   |                                                                                      |
|                                            |                                               | Check if [Select/Update conditions] are                                              |
|                                            |                                               | met.                                                                                 |
|                                            | Is No. of updated or inserted records         | Check if there is any missing field into                                             |
|                                            |                                               | which a value is to be inserted.                                                     |
|                                            | indicated as 0 in the access log of DB        | Check if the uniqueness constraint of the                                            |
|                                            | Connection Service?                           | database (PRIMARY KEY constraint) is                                                 |
|                                            |                                               | violated.                                                                            |
|                                            |                                               | Check if the value to be stored exceeds                                              |
|                                            |                                               | the number of characters defined for the                                             |
|                                            | Here an amount of the second of               | field.                                                                               |
|                                            | Has an error occurred in [Error log] of       | If an error has occurred, identify the error     course and take corrective actions. |
|                                            | [Working log]?                                | cause and take corrective actions.                                                   |
|                                            | When trigger conditions of a job with         | If no startup data is logged, refer to the  following:                               |
|                                            | [Startup logging] setting are met, is the     | following:                                                                           |
| Database values will not be stored in      | startup logged in [Event log] of [Working     | Refer to the symptom item "Job will not start up."                                   |
| programmable controller devices.           | log]? In [Change job status] of [Remote       | σιαιτ υμ.                                                                            |
|                                            | operation], is [Disable writing to PLC        | Enable writing to programmable                                                       |
|                                            | device] set?                                  | controller devices.                                                                  |
|                                            | Has an error occurred in the access log of    | If an error has occurred, identify the error                                         |
|                                            | DB Connection Service?                        | cause and take corrective actions.                                                   |
|                                            | DD CONNECTION COLVICE:                        | oddoc and take confective actions.                                                   |

(To the next page)

Index

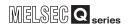

| Symptom                               | Checked item                                                                                                    | Corrective action                                                                                                    |
|---------------------------------------|----------------------------------------------------------------------------------------------------|----------------------------------------------------------------------------------------------------|
|                                       | Is No. of selected records indicated as 0 in                                                                                                    | Check if [Select/Update conditions] are                                                                                                    |
|                                       | the access log of DB Connection Service?                                                                                                    | met.                                                                                                    |
| Database values will not be stored in | Was the relevant device value manipulated in the programmable controller CPU?                                                                                           | Do not manipulate the device value in the<br>programmable controller CPU at the time<br>of writing from the MES interface module.                                                                                                    |
| programmable controller devices.      | Is the number of databases set for the database server computer sufficient?                                                                                             | <ul> <li>Correct the set number of databases, or change the number of [Server service settings] items to the set number of databases.</li> <li>One database connection must be used for one item of [Server service settings].</li> </ul>                                           |
|                                       | Has an error occurred in [Error log] of [Working log]?                                                                                                    | If an error has occurred, identify the error cause and take corrective actions.                                                                                                    |
|                                       | Did the [Trigger conditions] change from false to true completely?                                                                                                    | Correct the [Trigger conditions].     Start the job when the [Trigger conditions] change from false to true.                                                                                                    |
|                                       | Did the [Combination] of [Trigger conditions] change from false to true completely?                                                                                     | Correct the [Trigger conditions].     Start the job when the [Combination] of [Trigger conditions] change from false to true.                                                                                                    |
|                                       | When [Value monitoring startup] is set for [Trigger conditions], is the time for the monitoring target device value change long enough for the sampling interval of the | Increase the time for the monitoring target device value change. (Latch it in the sequence program.)     Shorten the sampling interval of the                                                                                                    |
| Job will not start up.                | In [Change job status] of [Remote operation], is the job set to be disabled?                                                                                            | enable the job.     To enable the job at startup of the module, select [Job settings] - [Enable at module startup].                                                                                                    |
|                                       | Is there any other ob that is being executed?                                                                                                    | <ul> <li>Terminate the job that is in execution, or use another [Server service settings] item.</li> <li>If a job uses the same [Server service settings] item that is currently used for another job, the job is not executed until another job execution is completed.</li> </ul> |
|                                       | Has an error or job cancellation occurred during job execution?                                                                                                    | If an error has occurred, identify the error cause and take corrective actions.     When the job uses a tag component for which [Moving average], [Moving maximum] or [Moving minimum] is specified, check if sampling for the specified number of times is completed.              |

(To the next page)

|                                                                                                    |                                                                                                    | (From the previous page)                                                                                                    |
|----------------------------------------------------------------------------------------------------|----------------------------------------------------------------------------------------------------|----------------------------------------------------------------------------------------------------|
| Symptom                                                                                                    | Checked item                                                                                                    | Corrective action                                                                                                    |
|                                                                                                    | Has an error occurred in [Error log] of [Working log]?                                                                          | If an error has occurred, identify the error cause and take corrective actions.                                                                                                    |
|                                                                                                    | Was the Windows® account specified in [Server service settings] used to log on the application server computer once or more?    | Use the account that has been used to log on once or more.     An account that has not been used before cannot be used.                                                                                                    |
|                                                                                                    | Was the password of the Windows® account specified in [Server service settings] set empty?                                      | <ul> <li>Set a password of the account, or use another account that does not have an empty password.</li> <li>An account that has an empty password cannot be used.</li> </ul>                                                                                                 |
| The program specified by the program execution function is not executed.                                                                                  | Was a program executed which requires administrator privileges (users in the administrators group) for execution?               | Programs which require administrator privileges (users in the administrators group) cannot be executed.  Specify a program which does not require administrator privileges for execution.                                                                                      |
|                                                                                                    | Was the program associated with the display executed with the application server personal computer logged off?                  | When executing the program associated<br>with the display, ensure that the<br>application server personal computer is<br>logged on.                                                                                                    |
|                                                                                                    | Was the program associated with the display executed with multiple users logged on to the application server personal computer? | When executing the program associated with the display, only one user logged on to the application server personal computer is displayed on the program screen.  Log all users off of the application server personal computer, and then execute with only one user logged on. |
|                                                                                                    | Were the trigger conditions for multiple jobs met concurrently?                                                                 | If the trigger conditions for multiple jobs<br>are met concurrently, startup of some job<br>may be delayed.                                                                                                    |
| Job startup is delayed.                                                                                                    | Was the job execution time prolonged?                                                                                           | If the job execution time is prolonged,<br>startup of the next job may be delayed.                                                                                                    |
|                                                                                                    | Was the value in the Monitoring interval timeout count area (buffer memory address: 11510) increased?                           | Check and correct the number of job<br>settings or trigger condition settings.                                                                                                    |
| Selecting [Resend] from [DB buffering operation] of [Remote operation] will not resend buffered SQL texts of the job for which manual resend is selected. | Is there any problem on the connection routes to all of the database server computers.                                          | Check the connections with all of the database server computers.  When buffered SQL texts are to be sent to more than one destination, unless the communication with all the database server computers is recovered, resending is not started.                                 |
|                                                                                                    | Are the DB Connection Services in all the database server computers operating normally?                                         | Check each of the DB Connection Services in all the database server computers.  When buffered SQL texts are to be sent to more than one destination, unless DB Connection Services in all the database server computers are operating, resending is not started.               |

(To the next page)

Index

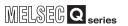

| Symptom                                                                                                    | Checked item                                                                                       | Corrective action                                                                                                    |
|----------------------------------------------------------------------------------------------------|----------------------------------------------------------------------------------------------------|----------------------------------------------------------------------------------------------------|
| Data such as DB buffering status, No. of DB bufferings, DB buffer full, or DB buffer utilization will not be stored in the tag | Was the setting that enables data writing to the tag component made in [Job settings]?             | Select another tag component, or check<br>the [Job settings] and disable data writing<br>to the relevant tag component. |
| component which is selected in [DB buffering settings] of [System setting].                                                    | Was the device value of the relevant tag component manipulated in the programmable controller CPU? | Specify another device. Or do not<br>manipulate the relevant device value in<br>the programmable controller CPU.        |
| Failed to communicate with the server computer several times after module                                                      | Was the programmable controller powered ON immediately after OFF?                                  | Turn OFF the programmable controller,<br>and after several minutes, turn it ON.                                         |
| startup.                                                                                                    | Is there any problem on the server computer?                                                       | Restart the server computer.                                                                                            |

## (5) Troubleshooting about the XML processing function

| Symptom                                    | Checked item                                                                | Corrective action                                                                                                    |
|--------------------------------------------|-----------------------------------------------------------------------------|----------------------------------------------------------------------------------------------------|
| The XML processing function does not work. | Is "Running" displayed in the status indication area of [Remote operation]? | When "Stopped" is displayed, execute<br>[Restart] from [Remote operation].  Alternatively, turn the power OFF and then ON, or reset the programmable controller CPU. |

### (6) Troubleshooting about the time synchronization function

| Symptom                                | Checked item                         | Corrective action                 |
|----------------------------------------|--------------------------------------|-----------------------------------|
| Time is not synchronized with the SNTP | Is the [SNTP server address] setting | Correct the [SNTP server address] |
| server computer.                       | correct?                             | setting.                          |

## CHAPTER 10 CONCISE ERROR CODE LIST

## 10.1 Viewing MES Interface Module Error Codes

Check MES interface module error codes with the information linking function setting tool.

- Select [Online] from the menu a [Operation History] menu.
- 2 The [Operation History] will appear. Proceed referring to the explanation below.

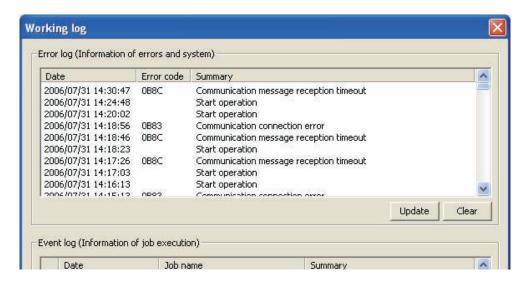

#### (1) Error log

Refer to the error log (error and system information) and check the error codes.

| Item         | Description                                                           |
|--------------|-----------------------------------------------------------------------|
| Date*1*2     | The date and time of the error (information) occurrence is displayed. |
| Error code*3 | The code for the error is displayed.                                  |
| Summary      | An error message and system information is displayed.                 |

- \*1. When using SNTP with synchronized time, the time of the No. 1 CPU will displayed for the interval from module startup until the time query to the SNTP server succeeds.
- \*2. Date will not be displayed for errors (information) occurring before the time from the No. 1 CPU is obtained.
- \*3. Error codes will not be displayed in the case of system information.

#### (2) Error code updates

- Clicking the [Update] button will update the error codes.
- (3) Error log clear
  - 1 Clicking the [Clear History] button will clear the error log.

<del>10</del> - 1

2 INTRODUC

EXAMPLE SYS TEM OUTLINE

REQUIRED EQUIPMENT FOR START-UP

EQUIPMENT

SOFTWARE INSTALLATION

DATABASE TABLE

ODBC SE

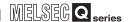

### 10.2 Viewing Server Computer Error Codes

The method of checking server computer error codes is shown below.

- (1) DB connection service access log Open the log file below with a text editor and check the error codes. "C:\MELSEC\MESIF\dbConnector.log"
- (2) DB connection service SQL failure log Open the log file below with a text editor and check the error codes. "C:\MELSEC\MESIF\sqlFailed.log"
- (3) Windows event log
  - Select [Start] a [Control Panel] from the Windows Start menu to display the Control Panel.
  - 2 Select [Performance and Maintenance] a [Administrative Tools] to display Administrative Tools.
- 3 Double click on [Event Viewer], check the DB connection service error codes, check the error and take corrective action.

The log format used in the explanations in this section is shown below.

[Date] [Error Code] message line feed

|           |                                                                    | Item                     |                   | Description                               |
|-----------|--------------------------------------------------------------------|--------------------------|-------------------|-------------------------------------------|
|           |                                                                    | Year                     | bol 1-4th bytes   | 4 integers (single-byte numbers)          |
|           |                                                                    | Year-month break         | bol 5th byte      | "/" (single-byte slash: 2Fh)              |
|           |                                                                    | Month                    | bol 6-7th bytes   | 2 integers (01-12) (single-byte numbers)  |
|           |                                                                    | Month-day break          | bol 8th byte      | "/" (single-byte slash: 2Fh)              |
|           |                                                                    | Day                      | bol 9-10th bytes  | 2 integers (01-31) (single-byte numbers)  |
|           |                                                                    | Day-hour break           | bol 11th byte     | " " (single-byte space: 20h)              |
|           | [Date]                                                             | Hour                     | bol 12-13th bytes | 2 integers (00-23) (single-byte numbers)  |
|           |                                                                    | Hour-minute break        | bol 14th byte     | ":" (single-byte colon: 3Ah)              |
| Output    |                                                                    | Minute                   | bol 15-16th bytes | 2 integers (00-59) (single-byte numbers)  |
| character |                                                                    | Minute-second break      | bol 17th byte     | ":" (single-byte colon: 3Ah)              |
|           |                                                                    | Second                   | bol 18-19th bytes | 2 integers (00-59) (single-byte numbers)  |
|           |                                                                    | Second-millisecond break | bol 20th byte     | "." (single-byte period: 2Eh)             |
|           |                                                                    | Millisecond              | bol 21-23rd bytes | 3 integers (00-999) (single-byte numbers) |
|           | Error code millisecond break [Error Code] Error code message break |                          | bol 24th byte     | " " (single-byte space: 20h)              |
| <u> </u>  |                                                                    |                          | bol 25-34th bytes | "0x" + 8 hexadecimal single-byte digits   |
|           |                                                                    |                          | bol 35th byte     | " " (single-byte space: 20h)              |
|           | Message                                                            |                          | bol 36th byte on  | Follow specifications for each log.       |
|           | Line feed                                                          |                          | eol               | CR + LF(0Dh, 0Ah)                         |

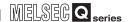

#### (1) Access Log

Internal communication between the MES interface module and the DB connection service is output in the access log.

Access log details are shown here.

#### (a) Service start/end

#### Start

| Item              | Description                                        |
|-------------------|----------------------------------------------------|
| Output log format | [Date] [Error Code] Service Start                  |
| Example           | 2005/07/01 12:00:00.000 0xL000000000 Service Start |

#### • End

| Item              | Description                                       |
|-------------------|---------------------------------------------------|
| Output log format | [Date] [Error Code] Service Stop                  |
| Example           | 2005/07/01 12:00:00.000 0xL000000000 Service Stop |

#### (b) MES interface module connection/disconnection

#### Connection

| Item              | Description                                                                                         |
|-------------------|----------------------------------------------------------------------------------------------------|
| Output log format | [Date] [Error Code] SID [Section ID]:MIFWS Connected:[Connection origin IP]:[Connection target data |
|                   | source]:[Connection ID]                                                                             |
| Example           | 2005/07/01 12:00:00.000 0xL00000000 SID 0:MIFWS Connected:192.168.3.3:DataSource:ID                 |

#### • Disconnection

| Item              | Description                                                                                                    |
|-------------------|----------------------------------------------------------------------------------------------------|
| Output log format | [Date] [Error Code] SID [Section ID]:MIFWS Disconnected:[Connection origin IP]:[Connection target data source]:[Connection ID] |
| Example           | 2005/07/01 12:00:00.000 0xL000000000 SID 0:MIFWS Disconnected:192.168.3.3:DataSource:ID                                        |

For details on [Database error number] and [Database cause of error message] in the output log format at the time of failure, check each database's manual. Depending on the [Error code], the Database Messages below may not be output. Check the error and take corrective action according to the error code.

Connection

| ltem         |         | Description                                                                                             |
|--------------|---------|----------------------------------------------------------------------------------------------------|
| Output       | Success | [Date] [Error Code] SID [Section ID]:DB Connect:[Connection target data source]:[Connection ID]:Success |
| •            | Failure | [Date] [Error Code] SID [Section ID]:DB Connect:[Connection target data source]:[Connection ID]:Failed  |
| log lollilat |         | Database Message [Database error number][Database cause of error message]                               |
|              | Success | 2007/10/01 12:00:00.000 0xL000000000 SID 00000001:DB Connect:DataSource:ID:Success                      |
| Example      | Failure | 2007/10/01 12:00:00.000 0xL20400022 SID 00000001:DB Connect:DataSource:ID:Failed                        |
| Lxample      |         | Database Message 0xL00000319 [Oracle][ODBC][Ora]ORA-01017: invalid username/password: logon             |
|              |         | denied                                                                                                  |

#### • Disconnection

| Item       |         | Description                                                                                                |
|------------|---------|----------------------------------------------------------------------------------------------------|
| Output     | Success | [Date] [Error Code] SID [Section ID]:DB Disconnect:[Connection target data source]:[Connection ID]:Success |
| log format | Failure | [Date] [Error Code] SID [Section ID]:DB Disconnect:[Connection target data source]:[Connection ID]:Failed  |
|            |         | Database Message [Database error number][Database cause of error message]                                  |
| Example    | Success | 2007/10/01 12:00:00.000 0xL00000000 SID 00000001:DB Disconnect:DataSource:ID:Success                       |

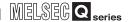

(d) SQL statement receiving/processing results For details on [Database error number] and [Database cause of error message] in the output log format at the time of failure, check each database's manual. Depending on the [Error code], the Database Messages below may not be output. Check the error and take corrective action according to the error code.

#### • SELECT

| Item         |         | Description                                                                                                |
|--------------|---------|----------------------------------------------------------------------------------------------------|
| Output       | Success | [Date] [Error Code] SID [Section ID]:SQL<[SQL statement]>:Success ([selection code number])                |
| log format   | Failuro | [Date] [Error Code] SID [Section ID]:SQL<[SQL statement]>:Failed                                           |
| log lollilat | rallule | Database Message [Database error number][Database cause of error message]                                  |
|              | Success | 2007/10/01 12:00:00.000 0xL000000000 SID 00000001:SQL <select col="" from="" table="">:Success(1)</select> |
| Example      | Failure | 2007/10/01 12:00:00.000 0xL20600023 SID 00000001:SQL <select coll="" from="" table="">:Failed</select>     |
|              |         | Database Message 0xL00000388 [Oracle][ODBC][Ora]ORA-00904: "COLL": invalid identifier                      |

#### • UPDATE

| Item       |                      | Description                                                                                                |
|------------|----------------------|----------------------------------------------------------------------------------------------------|
| Output     | tput Success Failure | [Date] [Error Code] SID [Section ID]:SQL<[SQL statement]>:Success ([update code number])                   |
|            |                      | [Date] [Error Code] SID [Section ID]:SQL<[SQL statement]>:Failed                                           |
| log lomlat |                      | Database Message [Database error number][Database cause of error message]                                  |
|            | Success              | 2007/10/01 12:00:00.000 0xL000000000 SID 00000001:SQL <update col="1" set="" table="">:Success(1)</update> |
| Example    | Failure              | 2007/10/01 12:00:00.000 0xL20600023 SID 00000001:SQL <update col="COL" set="" table="">:Failed</update>    |
|            |                      | Database Message 0xL000006ba [Oracle][ODBC][Ora]ORA-01722: invalid number                                  |

#### • INSERT

| Item      |         | Description                                                                                                    |
|-----------|---------|----------------------------------------------------------------------------------------------------|
| Output    | Success | [Date] [Error Code] SID [Section ID]:SQL<[SQL statement]>:Success ([insert code number])                                            |
|           | Failure | [Date] [Error Code] SID [Section ID]:SQL<[SQL statement]>:Failed                                                                    |
| log lomat | rallule | Database Message [Database error number][Database cause of error message]                                                           |
|           | Success | 2007/10/01 12:00:00.000 0xL000000000 SID 00000001:SQL <insert (="" )="" col="" into="" table="" td="" values<=""></insert>          |
|           |         | ('1')>:Success(1)                                                                                                    |
| Example   | Failure | 2007/10/01 12:00:00.000 0xL20600023 SID 00000001:SQL <insert (="" ('1')="" )="" col="" into="" tablee="" values="">:Failed</insert> |
|           |         | Database Message 0xL000003ae [Oracle][ODBC][Ora]ORA-00942: table or view does not exist                                             |

#### • COMMIT

| Item         |         | Description                                                               |
|--------------|---------|---------------------------------------------------------------------------|
| Output       | Success | [Date] [Error Code] SID [Section ID]:COMMIT:Success                       |
| log format   | Failure | [Date] [Error Code] SID [Section ID]:COMMIT:Failed                        |
| log lollilat | rallule | Database Message [Database error number][Database cause of error message] |
| Example      | Success | 2007/10/01 12:00:00.000 0xL000000000 SID 00000001:COMMIT:Success          |

#### • ROLLBACK

| Item         |          | Description                                                               |
|--------------|----------|---------------------------------------------------------------------------|
| Output       | Success  | [Date] [Error Code] SID [Section ID]:ROLLBACK:Success                     |
| log format   | Failure  | [Date] [Error Code] SID [Section ID]:ROLLBACK:Failed                      |
| log lollilat | i allule | Database Message [Database error number][Database cause of error message] |
| Example      | Success  | 2007/10/01 12:00:00.000 0xL000000000 SID 00000001:ROLLBACK:Success        |

#### • GetNext (request for next record)

| ltem         |         | Description                                                               |
|--------------|---------|---------------------------------------------------------------------------|
| Output       | Success | [Date] [Error Code] SID [Section ID]:GetNext:Success                      |
| log format   | Failure | [Date] [Error Code] SID [Section ID]:GetNext:Failed                       |
| log lollilat | railuie | Database Message [Database error number][Database cause of error message] |
| Example      | Success | 2007/10/01 12:00:00.000 0xL000000000 SID 00000001:GetNext:Success         |

#### (e) Program execution receiving/processing result

| Item       |         | Description                                                                                         |
|------------|---------|----------------------------------------------------------------------------------------------------|
| Output     | Success | [Date] [Error Code] SID ProgramExec:[Connection origin IP]:<[Command line]>:Success([Return value]) |
| log format | Failure | [Date] [Error Code] SID SID ProgramExec:[Connection origin IP]:<[Command line]>:Failed              |
| Example    | Success | 2007/10/01 12:00:00.000 0xL00000000 ProgramExec: 192.168.3.3: <hoge.exe>:Success(0)</hoge.exe>      |

SOFTWARE

CREATING A DATABASE TABLE

OBC SETTING

AES INTERFACE

S

CONCISE ERROR CODE LIST

TERMINOLOGY 1

maex

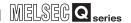

#### (2) SQL failure log

When an error occurs while executing SQL statements in the database, the error details are output to the SQL failure log.

SQL failure log details are shown below.

For details on [Database error number] and [Database cause of error message] in the output log format at the time of failure, check each database's manual.

Depending on the [Error code], the Database Messages below may not be output.

Check the error and take corrective action according to the error code.

| Item              | Description                                                                            |
|-------------------|----------------------------------------------------------------------------------------|
| Output log format | [Date] [Error Code] [Connection target data source]:[SQL statement]                    |
| Output log format | Database Message [Database error number][Database cause of error message]              |
| Evample           | 2007/10/01 12:00:00.000 0xL000000000 DataSource:INSERT INTO TABLE ( COL ) VALUES (")>: |
| Example           | Database Message 0xL00000388 [Oracle][ODBC][Ora]ORA-00904: "COL" :invalid identifier   |

## 10.3 Error Code List

The error code list is shown below.

#### 10.3.1 Error codes for the MES interface module

| Error code | Error name              | Action                            |
|------------|-------------------------|-----------------------------------|
|            |                         | Please consult your local         |
|            |                         | Mitsubishi representative,        |
| 0001h      | System error            | explaining a detailed             |
|            |                         | description of the problem.       |
|            |                         | Correct [Access target CPU        |
|            |                         | settings].                        |
| 0002h      | Response time-out       | Check the communication           |
|            | error                   | cable status and access target    |
|            |                         | CPU status.                       |
|            |                         | Please consult your local         |
| 0041h      |                         | Mitsubishi representative,        |
| to         | System error            | explaining a detailed             |
| 0044h      |                         | description of the problem.       |
|            |                         | Check the CPU(s) on the           |
| 0045h      | Processing code error   | access route.                     |
|            |                         | Check the station number          |
| 0046h      | Station No.             | setting in [Access target CPU     |
|            | specification error     | settings].                        |
|            |                         | Check the CPU(s) on the           |
| 0047h      | Receive data error      | access route.                     |
| 0048h      |                         | 2000010410.                       |
|            |                         |                                   |
| 0049h      |                         | Please consult your local         |
| 004Dh      | System error            | Mitsubishi representative,        |
| 004Eh      |                         | explaining a detailed             |
| 0050h      |                         | description of the problem.       |
| 0051h      |                         |                                   |
|            |                         | Check the Ethernet module         |
| 0055h      | Channel No. error       | setting of the access target      |
|            |                         | CPU.                              |
|            |                         | Please consult your local         |
| 0064h      | Cuatam arrar            | Mitsubishi representative,        |
| 006411     | System error            | explaining a detailed             |
|            |                         | description of the problem.       |
|            | Routing parameter error | Set routing parameters to the     |
| 0065h      |                         | CC-Link IE, MELSECNET/H,          |
| 116900     |                         | and/or MELSECNET/10               |
|            |                         | module(s).                        |
| 0066h      | Data send error         | 0                                 |
| 0067h      | Data receive error      | Check the CPU(s) on the           |
| 0080h      | Read size error         | access route.                     |
|            |                         | Correct the device type entered   |
| 0081h      | Device type error       | in [Device tag settings].         |
|            |                         | Correct the device number         |
| 0082h      | Device No. error        | entered in [Device tag settings]. |
| 00006      | Dovice point error      |                                   |
| 0083h      | Device point error      | Check the CPU(s) on the           |
| 0084h      | Write size error        | access route.                     |
|            | l                       | Set a correct link parameter for  |
| 0085h      | Link parameter error    | the programmable controller       |
|            |                         | CPU(s) on the access route.       |
| 0087h      |                         | Please consult your local         |
| to         | System error            | Mitsubishi representative,        |
| 0089h      |                         | explaining a detailed             |
|            |                         | description of the problem.       |
| 00D2h      | RUN time disable error  | Check the CPU(s) on the           |
| CODZII     | disable criti           | access route.                     |
|            |                         |                                   |

| Error code                                          | Error namo                                                                 | Action                                                                                                    |
|-----------------------------------------------------|----------------------------------------------------------------------------|----------------------------------------------------------------------------------------------------|
| Error code                                          | Error name                                                                 |                                                                                                    |
|                                                     |                                                                            | Please consult your local     Mitaubiahi representative                                                                                                    |
| 00D4h                                               | System error                                                               | Mitsubishi representative,                                                                                                    |
|                                                     |                                                                            | explaining a detailed                                                                                                    |
|                                                     | Danahira data lawath                                                       | description of the problem.                                                                                                    |
| 00D7h                                               | Receive data length                                                        | Check the cables on the                                                                                                    |
| 22221                                               | error                                                                      | access route.                                                                                                    |
| 00D8h                                               | Protocol error                                                             |                                                                                                    |
| 00D9h                                               | Address error                                                              | Check the CPU(s) on the                                                                                                    |
| 00DBh                                               | Write error                                                                | access route.                                                                                                    |
|                                                     |                                                                            | Check the station number                                                                                                    |
| 00E0h                                               | Station No. error                                                          | setting in [Access target CPU                                                                                                    |
|                                                     |                                                                            | settings].                                                                                                    |
| 00E1h                                               | Processing mode error                                                      | Check the PLC series in                                                                                                    |
|                                                     |                                                                            | [Access target CPU settings].                                                                                                    |
|                                                     | Intelligent function                                                       | Correct the "U□\G□" buffer                                                                                                    |
| 00E2h                                               | module specification                                                       | memory data in [Device tag                                                                                                    |
|                                                     | error                                                                      | settings].                                                                                                    |
| 00F2h                                               | Other data error                                                           | Check the CPU(s) on the                                                                                                    |
| 00E3h                                               | Other data error                                                           | access route.                                                                                                    |
|                                                     |                                                                            | Check the access route                                                                                                    |
| 00E4h                                               | Link specification error                                                   | referring to the accessible                                                                                                    |
|                                                     |                                                                            | range.                                                                                                    |
|                                                     |                                                                            | Please consult your local                                                                                                    |
| 00E8h                                               | System error                                                               | Mitsubishi representative,                                                                                                    |
| UUEOII                                              |                                                                            | explaining a detailed                                                                                                    |
|                                                     |                                                                            | description of the problem.                                                                                                    |
| 00E9h                                               | Link timeout                                                               | Reconnect the access target                                                                                                    |
| 001311                                              | Link timeout                                                               | on the access route.                                                                                                    |
|                                                     |                                                                            | Examine the hardware of the                                                                                                    |
| 00EAh                                               | Special module BUSY                                                        | intelligent (or special) function                                                                                                    |
|                                                     |                                                                            |                                                                                                    |
|                                                     |                                                                            | module.                                                                                                    |
| 00ECh                                               | Access target BUSY                                                         | - ' ' '                                                                                                    |
|                                                     | -                                                                          | module.                                                                                                    |
| 00ECh<br>00F0h                                      | Access target BUSY Link error                                              | module.  • Check the access target.                                                                                                    |
| 00F0h                                               | -                                                                          | module.  • Check the access target.  • Restore the link to connect the station on the access route.                                                                                                    |
|                                                     | Link error                                                                 | module.  • Check the access target.  • Restore the link to connect the station on the access route.  • Examine the hardware of the                                                                                                    |
| 00F0h<br>00F1h                                      | Link error Special module bus                                              | module.  • Check the access target.  • Restore the link to connect the station on the access route.  • Examine the hardware of the intelligent (or special) function                                                                                                    |
| 00F0h                                               | Link error  Special module bus error                                       | module.  • Check the access target.  • Restore the link to connect the station on the access route.  • Examine the hardware of the                                                                                                    |
| 00F0h<br>00F1h                                      | Link error  Special module bus error  Special module                       | module.  • Check the access target.  • Restore the link to connect the station on the access route.  • Examine the hardware of the intelligent (or special) function module.                                                                                                    |
| 00F0h<br>00F1h<br>00F2h                             | Link error  Special module bus error  Special module                       | module.  Check the access target.  Restore the link to connect the station on the access route.  Examine the hardware of the intelligent (or special) function module.  Please consult your local                                                                                                    |
| 00F0h<br>00F1h<br>00F2h<br>0100h                    | Link error  Special module bus error  Special module                       | module.  Check the access target.  Restore the link to connect the station on the access route.  Examine the hardware of the intelligent (or special) function module.  Please consult your local Mitsubishi representative,                                                                                   |
| 00F0h 00F1h 00F2h 0100h to                          | Link error  Special module bus error  Special module timeout               | module.  Check the access target.  Restore the link to connect the station on the access route.  Examine the hardware of the intelligent (or special) function module.  Please consult your local Mitsubishi representative, explaining a detailed                                                             |
| 00F0h<br>00F1h<br>00F2h<br>0100h<br>to<br>0104h     | Link error  Special module bus error  Special module timeout               | module.  Check the access target.  Restore the link to connect the station on the access route.  Examine the hardware of the intelligent (or special) function module.  Please consult your local Mitsubishi representative,                                                                                   |
| 00F0h 00F1h 00F2h 0100h to 0104h 0110h              | Link error  Special module bus error  Special module timeout               | module.  Check the access target.  Restore the link to connect the station on the access route.  Examine the hardware of the intelligent (or special) function module.  Please consult your local Mitsubishi representative, explaining a detailed                                                             |
| 00F0h  00F1h  00F2h  0100h  to  0104h  0110h  0112h | Link error  Special module bus error  Special module timeout  System error | module.  Check the access target.  Restore the link to connect the station on the access route.  Examine the hardware of the intelligent (or special) function module.  Please consult your local Mitsubishi representative, explaining a detailed description of the problem.                                 |
| 00F0h 00F1h 00F2h 0100h to 0104h 0110h              | Link error  Special module bus error  Special module timeout               | module.  Check the access target.  Restore the link to connect the station on the access route.  Examine the hardware of the intelligent (or special) function module.  Please consult your local Mitsubishi representative, explaining a detailed description of the problem.  Check the intelligent function |

(To the next page)

reoduction

AMPLE SYS-

REQUIRED EQUIPMENT FOR START-UP

EQUIPMENT SETUP

SOFTWARE

CREATING A DATABASE TABI

N ODBC SET

CONFIGURA

EAQS

CONCISE ERRC CODE LIST

MINOLOGY

Index

# 10 CONCISE ERROR CODE LIST

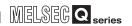

(From the previous page)

| Error code     | Error name                                        | Action                                                        |
|----------------|---------------------------------------------------|---------------------------------------------------------------|
| 0181h          | ROM check sum error                               | Conduct the hardware test                                     |
| 0182h          | RAM test error                                    | again.                                                        |
| 0190h          | Timeout error                                     | Hardware error                                                |
| 0190h          | Communication error                               | Please consult your local                                     |
|                |                                                   | Mitsubishi representative,                                    |
| 0192h          | Comparison error                                  | explaining a detailed                                         |
| 0193h          | In-frame position error                           | description of the problem.                                   |
| 0200h          |                                                   | • Places consult your local                                   |
| to             |                                                   | Please consult your local     Mitsubishi representative,      |
| 0203h          | System error                                      | explaining a detailed                                         |
| 0210h          |                                                   | description of the problem.                                   |
| 0300h          |                                                   | •                                                             |
|                |                                                   | Install a CompactFlash card.                                  |
| 0301h          | Setting file read error                           | Retry writing the setting with                                |
|                | · ·                                               | MES Interface Function                                        |
|                |                                                   | Configuration Tool.                                           |
| 0400h          |                                                   | Please consult your local                                     |
| to             | System error                                      | Mitsubishi representative,                                    |
| 0402h          | •                                                 | explaining a detailed                                         |
|                |                                                   | description of the problem.                                   |
| 0480h          | CF card initialization                            | Check if the CompactFlash                                     |
|                | error                                             | card was inserted properly.                                   |
| 0481h          | CF card drive data                                | Replace the CompactFlash                                      |
|                | retrieve error                                    | card.                                                         |
| 0490h          |                                                   | Please consult your local                                     |
| to             | System error                                      | Mitsubishi representative,                                    |
| 0493h          | ,                                                 | explaining a detailed                                         |
|                |                                                   | description of the problem.                                   |
|                |                                                   | Check if the CompactFlash                                     |
| 0.40.41        | 05 16 6                                           | card was inserted properly.                                   |
| 0494h          | CF card format error                              | Check the CompactFlash card     for any array (Derform sheet) |
|                |                                                   | for any error. (Perform check                                 |
|                |                                                   | disk on the computer.)                                        |
| 0495h          | CF card check error                               | Check the CompactFlash card<br>for any error. (Perform check  |
| 043311         | Or cara criccit circi                             | disk on the computer.)                                        |
|                | CF card response                                  | Replace the CompactFlash                                      |
| 0496h          | error                                             | card with another.                                            |
|                | 01101                                             | Replace the battery.                                          |
| 04D0h          | Battery error                                     | Check the battery connection.                                 |
|                |                                                   | Check the CPU status of                                       |
| 0501h          | CPU fault detected                                | module mounting station.                                      |
|                |                                                   | Retry the transmission.                                       |
| 0502h          | APS mismatch                                      | Correct [Access target CPU                                    |
| 10027          |                                                   | settings].                                                    |
| 0604h          |                                                   | Retry writing the setting with                                |
|                | Setting file error                                | MES Interface Function                                        |
| 0607h          | <u> </u>                                          | Configuration Tool.                                           |
| 0224           | Component device                                  | Correct the device specified in                               |
| 060Ah          | error                                             | the "component setting".                                      |
|                |                                                   | Initialize the module, and then                               |
| 0610h          | Access target CPU                                 | configure the [Access target                                  |
|                | setting error                                     | CPU settings] again.                                          |
|                |                                                   | Remove the cause of the                                       |
|                |                                                   | module stop error, and reset                                  |
| 00471          |                                                   |                                                               |
| 0617h          | Module stop error                                 | the programmable controller                                   |
| 0617h          | Module stop error                                 | the programmable controller CPU.                              |
| 0617h          | ·<br>                                             | _                                                             |
| 0617h<br>0618h | Module stop error  Setting update time- out error | CPU.                                                          |

| Error code | Error name                                                    | Action                                                                                                    |
|------------|---------------------------------------------------------------|----------------------------------------------------------------------------------------------------|
| 0619h      | Device name error                                             | Refer to the accessible device<br>list, and reenter a correct<br>device name.                                                                                                    |
| 0626h      | Multiple CPU setting error                                    | Correct [Access target CPU                                                                                                    |
| 0627h      | Network<br>communication route<br>error                       | settings].                                                                                                    |
| 0628h      | Tag sampling interval setting error                           | Correct [Device tag settings].                                                                                                    |
| 0629h      |                                                               | Retry writing the setting with                                                                                                    |
| 062Ah      | Setting file error                                            | MES Interface Function                                                                                                    |
| 062Ch      |                                                               | Configuration Tool.                                                                                                    |
| 062Dh      | No CPU specification error                                    | <ul> <li>Specify an existing CPU as the access target.</li> </ul>                                                                                                    |
| 062Eh      | Data type incorrect error                                     |                                                                                                    |
| 062Fh      | Excessive number of characters error                          | Correct the "component setting".                                                                                                    |
| 0630h      | Decimal/Exponential form setting error                        |                                                                                                    |
| 0631h      |                                                               | Retry writing the setting with                                                                                                    |
| 0649h      | Setting file error                                            | MES Interface Function Configuration Tool.                                                                                                    |
| 064Bh      | Excessive number of device points for high speed sampling tag | Change the setting so that the total device points will not exceed 96.                                                                                                    |
| 064Ch      | High speed sampling tag component registration error          | Ensure a system area in the program memory of the programmable controller CPU. (Format the PLC memory.)     For the Redundant CPU, check the system area for the Redundant CPU of both systems. |
| 0650h      | Setting file error                                            | Retry writing the setting with<br>MES Interface Function<br>Configuration Tool.                                                                                                    |
| 06A0h      |                                                               | Please consult your local                                                                                                    |
| 06AAh      | System error                                                  | Mitsubishi representative,                                                                                                    |
| 06ABh      | ]                                                             | explaining a detailed                                                                                                    |
| 06ADh      |                                                               | description of the problem.                                                                                                    |
| 0830h      |                                                               | Retry writing the setting with<br>MES Interface Function<br>Configuration Tool.                                                                                                    |
| 0831h      | Setting file error                                            | Install a CompactFlash card.     Retry writing the setting with MES Interface Function Configuration Tool.                                                                                      |
| 0832h      |                                                               | Retry writing the setting with<br>MES Interface Function<br>Configuration Tool.                                                                                                    |
| 08A1h      |                                                               | Please consult your local                                                                                                    |
| 08A2h      | System error                                                  | Mitsubishi representative,                                                                                                    |
| 08B0h      | System error                                                  | explaining a detailed                                                                                                    |
| 08B1h      |                                                               | description of the problem.                                                                                                    |

(To the next page)

| Errorando            | Error mama                                | Action                                                                                                    |
|----------------------|-------------------------------------------|----------------------------------------------------------------------------------------------------|
| OA00h                | Error name Initialization error           | Action                                                                                                    |
| 0A0011               | Start error                               | Replace the CompactFlash                                                                                                    |
| 0A02h                | Stop error                                | card.                                                                                                    |
| 0A0211               | Reset error                               |                                                                                                    |
| 0A04h                | Tag related error                         | Check if the network on the<br>programmable controller CPU<br>side is normal.                                                                                |
| 0A05h                | System error                              | Please consult your local<br>Mitsubishi representative,<br>explaining a detailed<br>description of the problem.                                              |
| 0A06h                | Initial SNTP server time enquiry error    | Check if the specified SNTP<br>server is operating normally, or<br>if no error has occurred on the                                                           |
| 0A07h                | SNTP server time enquiry error            | network linked to the specified SNTP server computer.                                                                                                    |
| 0A08h<br>to<br>0A0Dh | Setting read error                        | Replace the CompactFlash card.                                                                                                    |
| 0A0Fh                | CF access stopped error                   | Install a CompactFlash card.     Turn the power OFF and ON, or reset the programmable controller CPU.                                                        |
| 0A11h                | No CF card installed                      |                                                                                                    |
| 0A12h                | CF directory operation error              | • Install a CompactFlock cord                                                                                                    |
| 0A13h                | Transferred setting file check error      | Install a CompactFlash card.                                                                                                    |
| 0A14h                | Setting file check error                  |                                                                                                    |
| 0A80h<br>to<br>0A83h | System error                              | Please consult your local<br>Mitsubishi representative,<br>explaining a detailed<br>description of the problem.                                              |
| 0A84h                | Illegal action setting error              | Check the actions in [Job settings].     In Job List of [Remote operation], the job having any illegal action can be checked. (Such a job is not displayed.) |
| 0B00h<br>to<br>0B0Ah | System error                              | Please consult your local     Mitsubishi representative,     explaining a detailed     description of the problem.                                           |
| 0B0Bh                | Satting road arror                        | Replace the CompactFlash                                                                                                    |
| 0B0Ch                | Setting read error                        | card.                                                                                                    |
| 0B0Dh                | DB connection service communication error | Check the Ethernet connection. Check if [Server service settings] is correct. Check if the ODBC setting is correct.                                          |
| 0B0Eh<br>to<br>0B1Eh | System error                              | Please consult your local<br>Mitsubishi representative,<br>explaining a detailed<br>description of the problem.                                              |
| 0B1Fh                | Type conversion error                     | Change the setting so that type<br>conversion will be available in<br>any case.                                                                              |

|             |                                        | (From the previous page)                          |
|-------------|----------------------------------------|---------------------------------------------------|
| Error code  | Error name                             | Action                                            |
|             |                                        | Check if data can be written to                   |
| 0B20h       | Tag write error                        | the device specified for the tag                  |
|             |                                        | component.                                        |
|             |                                        | Please consult your local                         |
| 0B21h       | System error                           | Mitsubishi representative,                        |
| 022         | Cycle circ.                            | explaining a detailed                             |
|             |                                        | description of the problem.                       |
|             |                                        | Check if [Device tag settings] is                 |
| 0B22h       | Tag access error                       | correct.  • Check if the ERR. LED is on or        |
| OBZZII      | lag access error                       | flashing on the MES interface                     |
|             |                                        | module.                                           |
|             |                                        | Please consult your local                         |
| ODOO!       | 0                                      | Mitsubishi representative,                        |
| 0B23h       | System error                           | explaining a detailed                             |
|             |                                        | description of the problem.                       |
| 0B24h       | Tag value read error                   | Check if [Device tag settings] is                 |
| UDE-TIT     | .ag value loud offer                   | correct.                                          |
| 0B25h       |                                        | Please consult your local                         |
| to          | System error                           | Mitsubishi representative,                        |
| 0B28h       |                                        | explaining a detailed description of the problem. |
|             | Type conversion to tag                 | Check the tag component type                      |
| 0B29h       | Type conversion to tag component error | or the substitute value.                          |
|             | component error                        | Please consult your local                         |
| 0B2Ah       |                                        | Mitsubishi representative,                        |
| to          | System error                           | explaining a detailed                             |
| 0B2Dh       |                                        | description of the problem.                       |
|             |                                        |                                                   |
| 0B2Eh       |                                        |                                                   |
|             | DB buffer content error                | Replace the CompactFlash card.                    |
| 0B2Fh       |                                        | caru.                                             |
| 022         |                                        |                                                   |
| 00001       | Partial correction of                  |                                                   |
| 0B30h       | DB buffer content                      | _                                                 |
|             |                                        | Please consult your local                         |
| 0B31h       | System error                           | Mitsubishi representative,                        |
| 020         | Cycle circ.                            | explaining a detailed                             |
|             |                                        | description of the problem.                       |
| 0B32h       | DB buffer clear error                  |                                                   |
| 0B33h       | DB buffer file error                   | Replace the CompactFlash                          |
| 000011      | PD panel life 61101                    | card.                                             |
| 0B34h       | DB buffer content error                |                                                   |
|             |                                        | Please consult your local                         |
| 0B35h       | 0                                      | Mitsubishi representative,                        |
| to<br>0B3Ah | System error                           | explaining a detailed                             |
| ODSAII      |                                        | description of the problem.                       |
| 0B3Bh       | DB buffer full error                   | Check the network status.                         |
|             |                                        | Ensure a DB buffering capacity.                   |
| 0B3Ch       |                                        | Please consult your local                         |
| ODOGII      | System array                           | Mitsubishi representative,                        |
| 0505:       | - System error                         | explaining a detailed                             |
| 0B3Dh       |                                        | description of the problem.                       |
|             | 1                                      | (To the next page)                                |

(To the next page)

INTRODUCTION

XAMPLE SYS-EM OUTLINE

REQUIRED EQUIPMENT FOR START-UP

> EQUIPMENT SETUP

SOFTWARE

CREATING A DATABASE TABLE

ODBC SETTIN

MES INTERFACE CONFIGURATION

ROR PAGS

F

Index

# 10 CONCISE ERROR CODE LIST

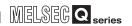

(From the previous page)

| Error code     | Error name              | Action                                                       |
|----------------|-------------------------|--------------------------------------------------------------|
|                | Enormanie               | Check the CompactFlash card.                                 |
| 0B3Eh          | DB buffering error      | If the CompactFlash card is                                  |
|                |                         | damaged, replace it.                                         |
| 0B3Fh          |                         | Please consult your local                                    |
|                | System error            | Mitsubishi representative,                                   |
| 0B40h          |                         | explaining a detailed                                        |
| 064011         |                         | description of the problem.                                  |
| 0B41h<br>0B42h | DB buffer read error    | Check the CompactFlash card.     If the CompactFlash card is |
|                | DB buffer clear error   | damaged, replace it.                                         |
| 0B43h          | DB buffer read error    | - '                                                          |
|                |                         | Do not clear the DB buffer<br>during resending of DB-        |
|                |                         | buffered data.                                               |
| 0B44h          | DB buffer empty error   | Check the CompactFlash card.                                 |
|                |                         | If the CompactFlash card is                                  |
|                |                         | damaged, replace it.                                         |
|                |                         | Check the CompactFlash card.                                 |
| 0B45h          | DB buffer empty error   | If the CompactFlash card is                                  |
|                |                         | damaged, replace it.                                         |
| 0B46h          |                         | Please consult your local                                    |
| 004011         |                         | Mitsubishi representative,                                   |
|                | System error            | explaining a detailed                                        |
| 0B47h          |                         | description of the problem.                                  |
|                |                         |                                                              |
|                | Error in conversion     | Change the setting so that type                              |
| 0B48h          | from character string   | conversion will be available in                              |
|                | to number               | any case.                                                    |
|                |                         | Please consult your local     Mitsubjebi representative      |
| 0B49h          | System error            | Mitsubishi representative,                                   |
|                |                         | explaining a detailed description of the problem.            |
|                | Error in conversion     | Change the setting so that type                              |
| 0B4Ah          | from character string   | conversion will be available in                              |
|                | to number               | any case.                                                    |
|                |                         | Please consult your local                                    |
| 0B4Bh          | System error            | Mitsubishi representative,                                   |
| 004011         |                         | explaining a detailed                                        |
|                |                         | description of the problem.                                  |
|                | Error in conversion     | Change the setting so that type                              |
| 0B4Ch          | from character string   | conversion will be available in                              |
|                | to number               | any case.                                                    |
|                |                         | Please consult your local     Mitaubiahi representative      |
| 0B4Dh          | System error            | Mitsubishi representative, explaining a detailed             |
|                |                         | description of the problem.                                  |
|                | Error in conversion     | Change the setting so that type                              |
| 0B4Eh          | from character string   | conversion will be available in                              |
|                | to number               | any case.                                                    |
| 0045           |                         | Please consult your local                                    |
| 0B4Fh<br>to    | System orror            | Mitsubishi representative,                                   |
| το<br>0B52h    | System error            | explaining a detailed                                        |
| ODJZII         |                         | description of the problem.                                  |
|                |                         | Check the tag component type                                 |
| 0B53h          | Overflow or zero divide | or the substitute value.                                     |
|                | error                   | Change the setting to avoid                                  |
|                |                         | division by zero.                                            |
| 00545          | Operation area          | Change the setting so that any invalid exerction will not    |
| 0B54h          | Operation error         | invalid operation will not                                   |
|                |                         | performed.                                                   |

| Error code           | Error name                       | Action                                                                                                    |
|----------------------|----------------------------------|----------------------------------------------------------------------------------------------------|
| 0B55h                | System error                     | Please consult your local<br>Mitsubishi representative,<br>explaining a detailed<br>description of the problem.                                               |
| 0B56h                | Trigger buffer full error        | Reduce the frequency of job<br>startups and their processing<br>loads.                                                                                        |
| 0B57h<br>to<br>0B63h | System error                     | Please consult your local<br>Mitsubishi representative,<br>explaining a detailed<br>description of the problem.                                               |
| 0B64h                | DB buffering write error         | Change the setting of the DB buffering capacity to ensure a sufficient free space on the CompactFlash card. Check if the CompactFlash card is damaged or not. |
| 0B80h                | System error                     | Please consult your local<br>Mitsubishi representative,<br>explaining a detailed<br>description of the problem.                                               |
| 0B81h                | Communication start error        | Check the Ethernet connection. Check if [Server service settings] is correct. Check if the ODBC setting is correct.                                           |
| 0B82h                | System error                     | Please consult your local<br>Mitsubishi representative,<br>explaining a detailed<br>description of the problem.                                               |
| 0B83h                | Communication connection error   | Check the Ethernet connection. Check if [Server service settings] is correct.  Check if the ODBC setting is                                                   |
| 0B84h                | Communication connection timeout | correct.  • Check if the server computer has no problem, referring to the following.                                                                          |
| 0B85h<br>to<br>0B87h | System error                     | Please consult your local<br>Mitsubishi representative,<br>explaining a detailed<br>description of the problem.                                               |
| 0B88h                | Message transmission error       | Check the Ethernet connection.     Check if [Server service settings] is correct.                                                                             |
| 0B89h                | Message transmission timeout     | <ul><li>settings] is correct.</li><li>Check if the ODBC setting is correct.</li></ul>                                                                         |
| 0B8Ah                | System error                     | Please consult your local<br>Mitsubishi representative,<br>explaining a detailed<br>description of the problem.                                               |

(To the next page)

| Error code           | Error name                                                        | Action                                                                                                    |
|----------------------|-------------------------------------------------------------------|----------------------------------------------------------------------------------------------------|
| 0B8Bh                | Message reception error                                           | Check the Ethernet connection. Check if [Server service settings] is correct. Check if the ODBC setting is correct. Check if the database has been restarted or not.  (When the database is Microsoft® Access 2000/2003) Check if 128 or more fields are set in Update actions. Check the sent SQL text and the database contents. Check if the table and field settings are correct. Check if the uniqueness constraint of the database (PRIMARY KEY constraint) is violated or not. Check if multiple MES interface modules are accessing one file at the same time. |
| 0B8Ch                | Message reception timeout                                         | Check the Ethernet connection. Check if [Server service settings] is correct. Check if the ODBC setting is correct.                                                                                                    |
| 0B8Dh<br>to<br>0B90h | System error                                                      | Please consult your local<br>Mitsubishi representative,<br>explaining a detailed<br>description of the problem.                                                                                                    |
| 0B91h                | DB transaction status error                                       |                                                                                                    |
| 0B92h                | DB transaction start status error                                 | Check the status of the database.                                                                                                    |
| 0B93h                | DB transaction end status error                                   |                                                                                                    |
| 0B94h<br>to<br>0B9Dh | System error                                                      | Please consult your local<br>Mitsubishi representative,<br>explaining a detailed<br>description of the problem.                                                                                                    |
| 0B9Eh                | Database connection error                                         | Check the Ethernet connection.     Check if [Server service]                                                                                                    |
| 0B9Fh                | Message reception error                                           | settings] is correct.  • Check if the ODBC setting is                                                                                                    |
| 0BA0h                | Received message data error                                       | correct.                                                                                                    |
| 0BA1h<br>to<br>0BA5h | System error                                                      | Please consult your local<br>Mitsubishi representative,<br>explaining a detailed<br>description of the problem.                                                                                                    |
| 0BA6h                | Wait for DB access<br>(program execution)<br>completion timed out | Check the Ethernet connection. Check if [Server service settings] is correct. Check if the ODBC setting is correct.                                                                                                    |
| 0BA7h                | System error                                                      | Please consult your local<br>Mitsubishi representative,<br>explaining a detailed<br>description of the problem.                                                                                                    |

|            |                                                  | (From the previous page)                                                                                                    |
|------------|--------------------------------------------------|----------------------------------------------------------------------------------------------------|
| Error code | Error name                                       | Action                                                                                                    |
| 0BA8h      | SELECT execution                                 |                                                                                                    |
| 02/10/1    | error                                            | Check the sent SQL text and                                                                                                    |
| 0BA9h      | COMMIT execution                                 | database contents.                                                                                                    |
|            | error                                            | Check if the table and field                                                                                                    |
| 0BAAh      | ROLLBACK execution error                         | settings are correct.                                                                                                    |
| 0BABh      | DB update error                                  |                                                                                                    |
| 05/15/1    | DD apacto onor                                   | Check the sent SQL text and                                                                                                    |
| 0BACh      | SQL execution error                              | database contents.  Check if the table and field settings are correct.  Check if the uniqueness constraint of the database (PRIMARY KEY constraint) is violated or not.                                                                                                    |
| 0BADh      | ODBC connection<br>error during SQL<br>execution | Check the sent SQL text and database contents.     Check if the table and field settings are correct.                                                                                                    |
| 0BAEh      |                                                  | Please consult your local                                                                                                    |
| to         | System error                                     | Mitsubishi representative,                                                                                                    |
| 0BB5h      |                                                  | explaining a detailed description of the problem.                                                                                                    |
| 0BB6h      | Execution error                                  | and problem                                                                                                    |
| 0BB7h      | (Program execution                               |                                                                                                    |
|            | function)                                        | Check if the program specified                                                                                                    |
| 0BB8h      | Specified program file not exist (Program        | with the program execution                                                                                                    |
|            | execution function)                              | function is executable with the                                                                                                    |
|            | Specified program file                           | specified account.                                                                                                    |
| 0BB9h      | duplicated (Program                              |                                                                                                    |
| 0BBAh      | execution function)                              | Check if the program specified                                                                                                    |
| 0BBBh      | Execution error                                  | with the program execution                                                                                                    |
| 0BBCh      | (Program execution function)                     | function is executable with the                                                                                                    |
| UBBCII     | Tunicuon)                                        | specified account.                                                                                                    |
| 0BBDh      | Execution error (Program execution function)     | <ul> <li>Check if the program specified with the program execution function is executable with the specified account.</li> <li>After creating an account used for the program execution function, be sure to log in once at least.</li> <li>A user with an empty password cannot be specified.</li> <li>Set a password for the specified user.</li> </ul> |
| 0BBEh      |                                                  |                                                                                                    |
| 0BBFh      |                                                  |                                                                                                    |
| 0BC0h      |                                                  | Check if the program specified                                                                                                    |
| 0BC1h      |                                                  | with the program execution                                                                                                    |
| 0BC2h      |                                                  | function is executable with the                                                                                                    |
| 0BC3h      |                                                  | specified account.                                                                                                    |
| 0BC4h      |                                                  |                                                                                                    |
| 0BC5h      |                                                  |                                                                                                    |
| 0BC6h      | DB connection service version error              | <ul> <li>Install the latest version of DB<br/>Connection Service to a server<br/>computer of the connection<br/>target.</li> </ul>                                                                                                    |

(To the next page)

INTRODUCTION

XAMPLE SYS-EM OUTLINE

EQUIPMENT FOR START-UP

EQUIPMENT SETUP

SOFTWARE

CREATING A DATABASE TABLE

INIERFACE OD

Index

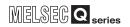

| Error code  | Error name                             | Action                                                                                                    |
|-------------|----------------------------------------|----------------------------------------------------------------------------------------------------|
|             | Error namo                             | Please consult your local                                                                                                    |
| 0C00h       | 0                                      | Mitsubishi representative,                                                                                                    |
| to<br>0C56h | System error                           | explaining a detailed                                                                                                    |
| 003611      |                                        | description of the problem.                                                                                                    |
|             |                                        | Check if the CompactFlash                                                                                                    |
|             | CF card check error                    | card is damaged.                                                                                                    |
| 0C80h       | (event log writing)                    | Turn the power OFF and ON,                                                                                                    |
|             | (0.0g)                                 | or reset the programmable                                                                                                    |
|             | 05 17 11                               | controller CPU.                                                                                                    |
| 0C81h       | CF card full error (event log writing) | Check the capacity of the CompactFlash card.                                                                                                    |
|             | Setting file out-of-                   | Compacti lasti card.                                                                                                    |
| 0D00h       | range access error                     |                                                                                                    |
|             | New setting file                       |                                                                                                    |
| 0D01h       | creation error                         | Turn the power OFF and ON,                                                                                                    |
| 0D02h       | Setting file open error                | or reset the programmable                                                                                                    |
| 0D03h       | Setting file seek error                | controller CPU.                                                                                                    |
| 0D04h       | Setting file read error                |                                                                                                    |
| 0D05h       | Setting file write error               |                                                                                                    |
| 0D06h       | Setting file close error               |                                                                                                    |
| 0D80h       |                                        |                                                                                                    |
| to          |                                        | • Plages consult very least                                                                                                    |
| 0D82h       |                                        | Please consult your local     Mitsubishi representative,                                                                                                    |
| 100Eh       | System error                           | explaining a detailed                                                                                                    |
| 2000h       |                                        | description of the problem.                                                                                                    |
| to          |                                        | docompliant of the problem.                                                                                                    |
| 20FFh       |                                        |                                                                                                    |
| 4000h       |                                        |                                                                                                    |
| to          | Errors detected by the a               | ccess target CPU                                                                                                    |
| 4FFFh       |                                        |                                                                                                    |
| 9000h       |                                        | Please consult your local                                                                                                    |
| 9006h       | System error                           | Mitsubishi representative, explaining a detailed                                                                                                    |
| 900611      |                                        | description of the problem.                                                                                                    |
|             |                                        | Check the CPU(s) on the                                                                                                    |
| 9008h       | Send buffer full                       | access route.                                                                                                    |
| 9202h       |                                        |                                                                                                    |
| 9204h       |                                        | Please consult your local                                                                                                    |
| 920Ah       | _                                      | Mitsubishi representative,                                                                                                    |
| 9920h       | System error                           | explaining a detailed                                                                                                    |
| 9922h       |                                        | description of the problem.                                                                                                    |
| 9923h       |                                        |                                                                                                    |
| 9E20h       | Processing and areas                   | Check the CPU(s) on the                                                                                                    |
| 9LZ011      | Processing code error                  | access route.                                                                                                    |
| 9E81h       | Device type error                      | Correct the device type entered                                                                                                    |
| 020111      | 201100 13 po 01101                     | in [Device tag settings].                                                                                                    |
| 9E82h       | Device No. error                       | Correct the device number                                                                                                    |
|             | N                                      | entered in [Device tag settings].                                                                                                    |
| 9E83h       | Number of device                       | Correct the device number                                                                                                    |
| DOOC!-      | points error                           | entered in [Device tag settings].                                                                                                    |
| B000h       | Errore dotacted in the C               | C-l ink system                                                                                                    |
| to<br>BFFFh | Errors detected in the C               | O-LIIN SYSICIII                                                                                                    |
| C000h       |                                        |                                                                                                    |
| to          | Errors detected in the F               | thernet interface module                                                                                                    |
| CFFFh       |                                        | and the state of the state of t |
| E000h       |                                        |                                                                                                    |
| to          | Errors detected in the C               | C-Link IE controller network                                                                                                    |
| EFFFh       |                                        |                                                                                                    |
| F000h       |                                        | UEL OF ONE THE (46)                                                                                                    |
| to          |                                        | IELSECNET/H (10) network                                                                                                    |
| FEFFh       | system                                 |                                                                                                    |
|             | •                                      |                                                                                                    |

| Error code     | Error name              | Action                                                                                |
|----------------|-------------------------|---------------------------------------------------------------------------------------|
|                |                         | Please consult your local                                                             |
|                |                         | Mitsubishi representative,                                                            |
| FFD0h          | System error            | explaining a detailed                                                                 |
|                |                         | description of the problem.                                                           |
| EED4h          | Monitor condition       | Delete the monitor condition by                                                       |
| FFD1h          | dissatisfied error      | GX Developer.                                                                         |
| FFD2h          |                         | Please consult your local                                                             |
| to             | System error            | Mitsubishi representative,                                                            |
| FFD4h          | Cystem end              | explaining a detailed                                                                 |
|                |                         | description of the problem.                                                           |
| FFD5h          | ROM operation error     | Change the TC setting value                                                           |
| EEDOL          | ·                       | during RAM operation.                                                                 |
| FFD6h<br>FFD7h |                         | Please consult your local                                                             |
| FFD/h<br>FFD9h | System error            | Mitsubishi representative,                                                            |
| to             | System error            | explaining a detailed                                                                 |
| FFDEh          |                         | description of the problem.                                                           |
| TTDEII         | Incorrect access target | Correct [Access target CPU                                                            |
| FFDFh          | error                   | settings].                                                                            |
| FFE0h          | -                       | <u> </u>                                                                              |
| FFE1h          |                         | Please consult your local                                                             |
| FFEDh          | System error            | Mitsubishi representative,                                                            |
| to             |                         | explaining a detailed                                                                 |
| FFEFh          |                         | description of the problem.                                                           |
|                | Station or Network No.  | Check the station No. and                                                             |
| FFF0h          | error                   | network No. in [Access target                                                         |
|                | onor                    | CPU settings].                                                                        |
|                |                         | Please consult your local                                                             |
| FFF1h          | System error            | Mitsubishi representative,                                                            |
|                |                         | explaining a detailed                                                                 |
|                |                         | description of the problem.                                                           |
| FFF2h          | Memory cassette error   | Check the memory cassette of                                                          |
|                |                         | the access target CPU.     Check the block No. of the                                 |
|                |                         | extension file register (device                                                       |
|                |                         | type).                                                                                |
| FFF3h          | Write protect error     | Check the write-protect DIP                                                           |
|                |                         | switch on the memory cassette                                                         |
|                |                         | of the access target CPU.                                                             |
|                |                         | Check the block No. of the                                                            |
| FFF4h          | Block error             | extension file register (device                                                       |
|                |                         | type).                                                                                |
| FFF5h          |                         | Please consult your local                                                             |
| FFF8h          | System error            | Mitsubishi representative,                                                            |
| FFFAh          |                         | explaining a detailed                                                                 |
|                |                         | description of the problem.                                                           |
| FFFBh          | Size error              | Correct the device number     antered in [Device tag settings]                        |
|                |                         | <ul><li>entered in [Device tag settings].</li><li>Check the settings of the</li></ul> |
|                |                         | Check the settings of the     network module on the access                            |
| FFFCh          |                         | route.                                                                                |
|                | CPU error               | Check the station number                                                              |
|                |                         | setting in [Access target CPU                                                         |
|                |                         | settings].                                                                            |
| CCCC:          | Davisa to               | Correct the device type entered                                                       |
| FFFDh          | Device type error       | in [Device tag settings].                                                             |
| FFFEh          | Device No. error        | Correct the device number                                                             |
| 1 FFEII        | Device No. 81101        | entered in [Device tag settings].                                                     |
|                |                         | Please consult your local                                                             |
| FFFFh          | System error            | Mitsubishi representative,                                                            |
|                | 5,5.6 5                 | explaining a detailed                                                                 |
|                |                         | description of the problem.                                                           |

## MELSEG Q series

## 10.3.2 Error codes of DB Connection Service

#### (1) Event log of Windows®

| Error code | Error description and cause                                            | Corrective action                                                           |
|------------|------------------------------------------------------------------------|-----------------------------------------------------------------------------|
| 1          | There is no setting file. Start the service using the default setting. | Configure the settings again<br>with DB Connection Service<br>Setting Tool. |

| Error code | Error description and cause                                      | Corrective action                                                                                                    |  |
|------------|------------------------------------------------------------------|----------------------------------------------------------------------------------------------------|--|
| 1          | Unable to start the service due to insufficient memory.          | Terminate any unnecessary applications.                                                                                                    |  |
| 2          | Unable to start the service due to insufficient resources.       | Add more memory to the computer.                                                                                                    |  |
| 3          | System error                                                     | Please consult your local<br>Mitsubishi representative,                                                                                                    |  |
| 4          | System entor                                                     | explaining a detailed description of the problem.                                                                                                    |  |
| 5          | Failed to read the setting file. The service is stopped.         | Refer to the actions of error codes 101 to 129.     Actions are displayed with error codes 101 to 129.                                                          |  |
| 6          | Failed to initialize the log file. The service is stopped.       | <ul> <li>Refer to the actions of error codes 401 to 403, and 501 to 503.</li> <li>Actions are displayed with error codes 401 to 403, and 501 to 503.</li> </ul> |  |
| 7          | System error                                                     | Please consult your local<br>Mitsubishi representative,                                                                                                    |  |
| 8          | , 5,555                                                          | explaining a detailed description of the problem.                                                                                                    |  |
| 9          | The server port has already been opened. The service is stopped. | Change the server port No.<br>with DB Connection Service<br>Setting Tool.                                                                                       |  |
| 10         | System error                                                     | Please consult your local<br>Mitsubishi representative,                                                                                                    |  |
| 11         |                                                                  | explaining a detailed description of the problem.                                                                                                    |  |
| 101        | The computer ran out of memory while reading the setting file.   | Terminate any unnecessary applications. Add more memory to the computer.                                                                                        |  |
| 102        | The setting file path is too long.                               | Reinstall the DB Connection<br>Service to the directory<br>whose path name is shorter.                                                                          |  |
| 103        | The setting file name indicates the directory.                   | Reinstall the DB Connection                                                                                                    |  |
| 104        | The setting file could not be opened.                            | Service.                                                                                                    |  |
| 105        | Description of the setting file is not correct.                  | Terminate other applications,<br>and make the setting again<br>with DB Connection Service<br>Setting Tool.                                                      |  |

| Error | Error description and cause                                                        | Corrective action                                       |
|-------|------------------------------------------------------------------------------------|---------------------------------------------------------|
| 106   | Parameter specification of the setting file is not correct.                        |                                                         |
| 107   | The version of the setting file is not correct.                                    |                                                         |
| 108   | The server port No. setting is not correct.                                        |                                                         |
| 109   | The server port No. setting is out of range.                                       |                                                         |
| 110   | The timeout time setting is not correct.                                           | Configure the settings again with DB Connection Service |
| 111   | The timeout time setting is out of range.                                          | Setting Tool.                                           |
| 112   | There are too many connection-<br>permitted IP address settings.                   |                                                         |
| 113   | Description of the connection-<br>permitted IP address setting is<br>not correct.  |                                                         |
| 114   | The mask bit length setting of the connection-permitted IP address is not correct. |                                                         |

(To the next page)

# 10 CONCISE ERROR CODE LIST

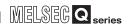

(From the previous page)

| Error code | Error description and cause                                                         | Corrective action                                                                         |
|------------|-------------------------------------------------------------------------------------|-------------------------------------------------------------------------------------------|
| 115        | The mask bit length setting of the connection-permitted IP address is out of range. |                                                                                           |
| 116        | The access log setting is not correct.                                              |                                                                                           |
| 117        | The setting of the access log file name is not correct.                             |                                                                                           |
| 118        | The access log file name is too long.                                               |                                                                                           |
| 119        | The maximum file size setting for the access log is not correct.                    |                                                                                           |
| 120        | The maximum file size setting for the access log is out of range.                   |                                                                                           |
| 121        | The maximum number of access log files is not set correctly.                        | Configure the settings again                                                              |
| 122        | The maximum number of access log files is out of range.                             | with DB Connection Service Setting Tool.                                                  |
| 123        | The SQL failure log setting is not correct.                                         | Setting 1001.                                                                             |
| 124        | The setting of the SQL failure log file name is not correct.                        |                                                                                           |
| 125        | The SQL failure log file name is too long.                                          |                                                                                           |
| 126        | The maximum file size setting for the SQL failure log is not correct.               |                                                                                           |
| 127        | The maximum file size setting for the SQL failure log is out of range.              |                                                                                           |
| 128        | The maximum number of SQL failure log files is not set correctly.                   |                                                                                           |
| 129        | The maximum number of SQL failure log files is out of range.                        |                                                                                           |
| 401        | The computer ran out of memory when initializing the access log file.               | Terminate any unnecessary applications.                                                   |
| 402        | The computer ran out of resources when initializing the access log file.            | Add more memory to the computer.                                                          |
| 403        | The full path name of the access log file is too long.                              | Shorten the path to the<br>access log file with DB<br>Connection Service Setting<br>Tool. |

|            |                                                      | (i form the previous page)                                                                                                    |
|------------|------------------------------------------------------|----------------------------------------------------------------------------------------------------|
| Error code | Error description and cause                          | Corrective action                                                                                                    |
| 404        | The access log file could not be opened.             | If no directory exists for storing the access log file, create it.  When the attribution of the access log file is set to readonly, cancel the setting.  If read/write is disabled for the access log file, enable it in the security setting.  When the access log file name represents a directory, rename or delete the directory.  When the access log file has been open in another application, terminate the application.  Check the disk device for any fault. |
| 405        | The log could not be written to the access log file. | When the disk space is full, ensure a free disk space.     When the access log file has been open in another application, terminate the application.     Check the disk device for any fault.                                                                                                    |
| 406        | Failed to delete an old access log file.             | When the attribution of the oldest access log file is set to read-only, cancel the setting. If read/write is disabled for the oldest access log file, enable it in the security setting. When the oldest access log file has been open in another application, terminate the application. Check the disk device for any fault.                                                                                                    |
| 407        | Failed to rename the access log file.                | When the attribution of the new and old access log files is set to read-only, cancel the setting.     If read/write is disabled for the new and old access log files, enable it in the security setting.     When the new and old access log files have been open in another application, terminate the application.     Check the disk device for any fault.                                                                                                    |

(To the next page)

| Error code | Error description and cause                                                                         | Corrective action                                                                                                    |
|------------|----------------------------------------------------------------------------------------------------|----------------------------------------------------------------------------------------------------|
| 501        | The computer ran out of memory when initializing the SQL failure log file.  The computer ran out of | Terminate any unnecessary applications. Add more memory to the                                                                                                    |
| 502        | resources when initializing the SQL failure log file.                                               | computer.                                                                                                    |
| 503        | The full path name of the SQL failure log file is too long.                                         | Shorten the path to the SQL<br>failure log file with DB<br>Connection Service Setting<br>Tool.                                                                                                    |
| 504        | The SQL failure log file could not be opened.                                                       | If no directory exists for storing the SQL failure log file, create it.  When the attribution of the SQL failure log file is set to read-only, cancel the setting.  If read/write is disabled for the SQL failure log file, enable it in the security setting.  When the SQL failure log file name represents a directory, rename or delete the directory.  When the SQL failure log file has been open in another application, terminate the application.  Check the disk device for any fault. |
| 505        | The log could not be written to the SQL failure log file.                                           | When the disk space is full, ensure a free disk space.     When the SQL failure log file has been open in another application, terminate the application.     Check the disk device for any fault.                                                                                                    |
| 506        | Failed to delete an old SQL failure log file.                                                       | When the attribution of the oldest SQL failure log file is set to read-only, cancel the setting. If read/write is disabled for the oldest SQL failure log file, enable it in the security setting. When the oldest SQL failure log file has been open in another application, terminate the application. Check the disk device for any fault.                                                                                                    |

| Error code | Error description and cause                | Corrective action                                                                                                    |
|------------|--------------------------------------------|----------------------------------------------------------------------------------------------------|
| 507        | Failed to rename the SQL failure log file. | When the attribution of the new and old SQL failure log files is set to read-only, cancel the setting.     If read/write is disabled for the new and old SQL failure log files, enable it in the security setting.     When the new and old SQL failure log files have been open in another application, terminate the application.     Check the disk device for any fault. |

(To the next page)

TRODUCTION

AMPLE SYS-M OUTLINE

REQUIRED
EQUIPMENT FOR
START-UP

EQUIPMENT SETUP

SOFTWARE

CREATING A DATABASE TABLE

ODBC SETTING

ONFIGURATION

(Qs

CONCISE ERROR CODE LIST

11 ASOTONII

Inde

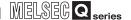

### (2) Access log of DB Connection Service

|            | Error description on t                                                                                                    |                                                                                                    |
|------------|----------------------------------------------------------------------------------------------------|----------------------------------------------------------------------------------------------------|
| Error code | Error description and cause                                                                                                    | Corrective action                                                                                                    |
| 0x20100001 | (Service Not Start.) Failed to start the service due to insufficient memory. (Service Not Start.)                                                             | Terminate any unnecessary applications. Add more memory to the                                                                                               |
| 0x20100002 | Failed to start the service due to insufficient resources.                                                                                                    | computer.                                                                                                    |
| 0x20100010 | System error                                                                                                    | Please consult your local<br>Mitsubishi representative,<br>explaining a detailed<br>description of the<br>problem.                                           |
| 0x20100011 | (Service Not Start.) Failed to start the service due to failure of the server port initialization.                                                            | <ul> <li>If firewall software has<br/>been installed, set the<br/>specified server port<br/>operational.</li> </ul>                                          |
| 0x20100012 | (Service Not Start.) Another application has opened the server port.                                                                                          | <ul> <li>Terminate the application that has opened the server port.</li> <li>Set another server port No. with DB Connection Service Setting Tool.</li> </ul> |
| 0x20100013 | System error                                                                                                    | Please consult your local<br>Mitsubishi representative,<br>explaining a detailed<br>description of the<br>problem.                                           |
| 0x20200001 | (Not Initialize a service for<br>each client: [IP address])<br>Failed to initialize a service<br>for each client due to<br>insufficient memory.               | Terminate any unnecessary applications. Add more memory to the computer.                                                                                     |
| 0x20200002 | (Deny network connection<br>request from [IP address])<br>Rejected the connection<br>request from the non-<br>permitted IP address.                           | Using DB Connection     Service Setting Tool, add     the IP address to those     with connection     permission.                                            |
| 0x20200003 | System error                                                                                                    | Please consult your local<br>Mitsubishi representative,<br>explaining a detailed<br>description of the<br>problem.                                           |
| 0x20300001 | (SID [Session ID]: Request<br>Receive Error: [IP address])<br>Failed to receive data due to<br>insufficient memory.                                           | Terminate any unnecessary applications. Add more memory to the computer.                                                                                     |
| 0x20300010 | (SID [Session ID]: Request<br>Receive Error: [IP address])<br>Connection disconnected<br>during request reception.                                            |                                                                                                    |
| 0x20300011 | (SID [Session ID]: Request<br>Receive Error: [IP address])<br>Timed out during request<br>reception.                                                          | Check if it is connected to the network.     Check if the gateway and/                                                                                       |
| 0x20300012 | (SID [Session ID]: Request<br>Receive Error: [IP address])<br>Detected failure of the MES<br>interface module while<br>waiting for or receiving a<br>request. | or hub is operating.     Check if the power of the module is not turned off.                                                                                 |
| 0x20300013 | (SID [Session ID]: Request<br>Receive Error: [IP address])<br>Receive I/O error                                                                               |                                                                                                    |

| Error code | Error description and                                                                                                    | Corrective action                                                                                                    |
|------------|----------------------------------------------------------------------------------------------------|----------------------------------------------------------------------------------------------------|
| 0x20300014 | cause (SID [Session ID]: Request Receive Error: [IP address]) Buffer overrun (Request length exceeded)                                              | Check if the source IP address belongs to the                                                                                                    |
| 0x20300015 | (SID [Session ID]: Request<br>Receive Error: [IP address])<br>Received an invalid request.                                                          | MES interface module.                                                                                                    |
| 0x20310010 | (SID [Session ID]: Response Transmit Error: [IP address]) Failed to transmit a response due to disconnection.                                       |                                                                                                    |
| 0x20310011 | (SID [Session ID]:<br>Response Transmit Error:<br>[IP address])<br>Timed out during response<br>transmission                                        | <ul> <li>Check if it is connected to the network.</li> <li>Check if the gateway and/ or hub is operating.</li> <li>Check if the power of the module is not turned off.</li> </ul> |
| 0x20310012 | (SID [Session ID]:<br>Response Transmit Error:<br>[IP address])<br>Detected failure of the MES<br>interface module during<br>response transmission. |                                                                                                    |
| 0x20310013 | (SID [Session ID]:<br>Response Transmit Error:<br>[IP address])<br>Send I/O error                                                                   |                                                                                                    |
| 0x20400001 | (SID [Session ID]: DB<br>Connect: [Data source]:<br>[User]: Failed)<br>Failed in DB connection due<br>to insufficient memory.                       | Terminate any unnecessary applications. Add more memory to the computer.                                                                                                    |
| 0x20400002 | (SID [Session ID]: DB<br>Connect: [Data source]:<br>[User]: Failed)<br>Failed in DB connection due<br>to insufficient resources.                    |                                                                                                    |
| 0x20400010 | (SID [Session ID]: DB<br>Connect: [Data source]:<br>[User]: Failed)<br>Invalid DB connection<br>request                                             | Check if the source IP<br>address belongs to the<br>MES interface module.                                                                                                    |
| 0x20400011 | System error                                                                                                    | Please consult your local<br>Mitsubishi representative,<br>explaining a detailed                                                                                                  |
| 0x20400012 |                                                                                                    | description of the problem.                                                                                                    |
| 0x20400020 | (SID [Session ID]: DB<br>Connect: [Data source]:<br>[User]: Failed)<br>Failed to create a DB<br>handle.                                             | Terminate any unnecessary applications. Add more memory to the computer.                                                                                                    |

(To the next page)

Receive I/O error

| Error code | Error description and                                                                                                    | Corrective action                                                                                                    |
|------------|----------------------------------------------------------------------------------------------------|----------------------------------------------------------------------------------------------------|
| 0x20400021 | cause System error                                                                                                    | Please consult your local<br>Mitsubishi representative,<br>explaining a detailed<br>description of the<br>problem.                              |
| 0x20400022 | (SID [Session ID]: DB<br>Connect: [Data source]:<br>[User]: Failed)<br>Failed in DB connection.                                                                                                    | Set correct data source<br>name, user name, and<br>password in [Server<br>service settings] of MES<br>Interface Function<br>Configuration Tool. |
| 0x20400023 |                                                                                                    |                                                                                                    |
| 0x20500011 |                                                                                                    | Please consult your local                                                                                                    |
| 0x20500011 |                                                                                                    | Mitsubishi representative,                                                                                                    |
|            | System error                                                                                                    | explaining a detailed                                                                                                    |
| 0x20500020 |                                                                                                    | description of the                                                                                                    |
| to         |                                                                                                    | problem.                                                                                                    |
| 0x20500022 |                                                                                                    |                                                                                                    |
| 0x20600001 | (SID [Session ID]: SQL<>: Failed) (SID [Session ID]: COMMIT: Failed) (SID [Session ID]: ROLLBACK: Failed) (SID [Session ID]: GetNext: Failed) (SID [Session ID]: Reset: Failed) (SID [Session ID]: Reset: Failed) Failed in SQL execution due to insufficient memory.    | Terminate any unnecessary applications. Add more memory to the computer.                                                                        |
| 0x20600002 | (SID [Session ID]: SQL<>: Failed) (SID [Session ID]: COMMIT: Failed) (SID [Session ID]: ROLLBACK: Failed) (SID [Session ID]: GetNext: Failed) (SID [Session ID]: Reset: Failed) (SID [Session ID]: Reset: Failed) Failed in SQL execution due to insufficient resources. |                                                                                                    |
| 0x20600010 | (SID [Session ID]: SQL<>: Failed) (SID [Session ID]: COMMIT: Failed) (SID [Session ID]: ROLLBACK: Failed) (SID [Session ID]: GetNext: Failed) (SID [Session ID]: Reset: Failed) Invalid SQL execution request                                                            | Check if the source IP address belongs to the MES interface module.                                                                             |
| 0x20600011 | · System error                                                                                                    | Please consult your local<br>Mitsubishi representative,<br>explaining a detailed                                                                |
| 0x20600012 |                                                                                                    | description of the problem.                                                                                                    |

|            |                                                                                                    | (From the previous page)                                                                                                    |
|------------|----------------------------------------------------------------------------------------------------|----------------------------------------------------------------------------------------------------|
| Error code | Error description and cause                                                                                                    | Corrective action                                                                                                    |
| 0x20600020 | (SID [Session ID]: SQL<>: Failed) (SID [Session ID]: COMMIT: Failed) (SID [Session ID]: ROLLBACK: Failed) (SID [Session ID]: GetNext: Failed) (SID [Session ID]: Reset: Failed) (SID [Session ID]: Reset: Failed) DB Connection Service does not support the SQL instruction to be executed.                       | Check if the source IP<br>address belongs to the<br>MES interface module.                                                                                                    |
| 0x20600021 | (SID [Session ID]: SQL<>: Failed) (SID [Session ID]: COMMIT: Failed) (SID [Session ID]: ROLLBACK: Failed) (SID [Session ID]: GetNext: Failed) (SID [Session ID]: Reset: Failed) Failed in preparation before SQL execution.                                                                                        | Set a correct database<br>type in [Server service<br>settings] of MES Interface<br>Function Configuration                                                                                                    |
| 0x20600022 | (SID [Session ID]: SQL<>: Failed) (SID [Session ID]: COMMIT: Failed) (SID [Session ID]: ROLLBACK: Failed) (SID [Session ID]: GetNext: Failed) (SID [Session ID]: Reset: Failed) (SID [Session ID]: Reset: Failed) Failed to obtain the number of fields in the record that is to be obtained by the SQL execution. | Tool.  Select [Job settings] - [Communication action] in MES Interface Function Configuration Tool, and set a correct table name.                                                                                                    |
| 0x20600023 | (SID [Session ID]: SQL<>: Failed) (SID [Session ID]: COMMIT: Failed) (SID [Session ID]: ROLLBACK: Failed) (SID [Session ID]: GetNext: Failed) (SID [Session ID]: Reset: Failed) Failed in SQL execution.                                                                                                    | Set a correct database type in [Server service settings] of MES Interface Function Configuration Tool.     Select [Job settings] - [Communication action] in MES Interface Function Configuration Tool, and set a correct table name, field names, and Select/Update conditions.     Also, set a correct data type for the data entered in the fields. |
| 0x20600024 | System error                                                                                                    | Please consult your local Mitsubishi representative, explaining a detailed description of the problem.  (To the payt page)                                                                                                    |

(To the next page)

MPLE SYS-

INTRODUCTION

EQUIPMENT FOR START-UP

EQUIPMENT SETUP

SOFTWARE

CREATING A DATABASE TABLE

RFACE & ODBC 8

9

CONCISE ERROR **D** CODE LIST

11 ASOTONI

Inde

# 10 CONCISE ERROR CODE LIST

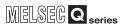

(From the previous page)

| Error code                     | Error description and                                                                                                    | Corrective action                                                                                                    |
|--------------------------------|----------------------------------------------------------------------------------------------------|----------------------------------------------------------------------------------------------------|
| 0x20600025                     | cause (SID [Session ID]: SQL<>: Failed) (SID [Session ID]: COMMIT: Failed) (SID [Session ID]: ROLLBACK: Failed) (SID [Session ID]: GetNext: Failed) (SID [Session ID]: Reset: Failed) No record was updated or inserted by the SQL execution. | Select [Job settings] - [Communication action] in MES Interface Function Configuration Tool, and set update conditions correctly. Check if the database has been filled with registered data. |
| 0x20600026<br>to<br>0x2060002A | System error                                                                                                    | Please consult your local<br>Mitsubishi representative,<br>explaining a detailed<br>description of the problem.                                                                               |
| 0x2060002B                     | (SID [Session ID]: *** Transmitting Commit Success Response Failed. ***) Failed to transmit the COMMIT success response.                                                                                                    | Check if it is connected to the network. Check if the gateway and/or hub is operating. Check if the power of the module is not turned off.                                                    |
| 0x20700001                     | (ProgramExec: [IP address]:<br><>: Failed)<br>Failed in remote execution<br>due to insufficient memory.                                                                                                    | Terminate any unnecessary applications.                                                                                                    |
| 0x20700002                     | (ProgramExec: [IP address]: <>: Failed) Failed in remote execution due to insufficient resources.                                                                                                    | Add more memory to the computer.                                                                                                    |
| 0x20700003                     | System error                                                                                                    | Please consult your local<br>Mitsubishi representative,<br>explaining a detailed<br>description of the problem.                                                                               |
| 0x20700010                     | (ProgramExec: [IP address]:<br><>: Failed)<br>Invalid remote execution<br>request                                                                                                    | Check if the source IP address belongs to the MES interface module.                                                                                                    |
| 0x20700011                     | System error                                                                                                    | Please consult your local<br>Mitsubishi representative,                                                                                                    |
| 0x20700012                     | - Cystein enoi                                                                                                    | explaining a detailed description of the problem.                                                                                                    |

| Error code | Error description and cause                                                                          | Corrective action                                                                                                    |
|------------|----------------------------------------------------------------------------------------------------|----------------------------------------------------------------------------------------------------|
| 0x20700020 | (ProgramExec: [IP address]: <>: Failed) Failed to log on in remote execution                         | Set correct user name and password in [Server service settings] of MES Interface Function Configuration Tool. Check if the user account is invalid or not by the administrative tool of Windows <sup>®</sup> .  Check if the setting is forcing the user to enter password at next logon by the administrative tool of Windows <sup>®</sup> .  Check if the user password is expired or not by the administrative tool of Windows <sup>®</sup> .  Windows <sup>®</sup> . |
| 0x20700021 | (ProgramExec: [IP address]:<br><>: Failed)<br>Failed to load user profile<br>during remote execution | No user profile for Windows® has been created. With the server service setting set in MES Interface Function Configuration Tool, log on Windows® once, and reexecute.                                                                                                    |
| 0x20700022 | System error                                                                                         | Please consult your local<br>Mitsubishi representative,<br>explaining a detailed<br>description of the problem.                                                                                                    |
| 0x20700023 | (ProgramExec: [IP address]:<br><>: Failed)<br>Failed to generate process<br>during remote execution  | Check if the application to be executed in remote execution exists or not. Check if the name of the application to be executed in remote execution is a directory. Make a proper security setting for the application to be executed in remote execution.                                                                                                    |
| 0x20800010 | (SID [Session ID]:<br>TCPOpen Request Error:<br>[IP address])<br>Invalid TCPOpen request             | Check if the source IP<br>address belongs to the<br>MES interface module.                                                                                                    |
| 0x20800011 |                                                                                                    | Please consult your local                                                                                                    |
| 0x20800012 | System error                                                                                         | Mitsubishi representative,<br>explaining a detailed<br>description of the                                                                                                    |
| 0x2FE00010 |                                                                                                    | problem.                                                                                                    |

(To the next page)

## (3) SQL failure log of DB Connection Service

| Error code                     | Error description and cause                                                                                              | Corrective action                                                                                                    |
|--------------------------------|----------------------------------------------------------------------------------------------------|----------------------------------------------------------------------------------------------------|
| 0x20600001                     | Failed in SQL execution due                                                                                              | Terminate any                                                                                                    |
|                                | to insufficient memory.                                                                                                  | unnecessary applications.                                                                                                    |
| 0x20600002                     | Failed in SQL execution due to insufficient resources.                                                                   | <ul> <li>Add more memory to the computer.</li> </ul>                                                                                                    |
|                                | DB Connection Service                                                                                                    | Check if the source IP                                                                                                    |
| 0x20600020                     | does not support the SQL                                                                                                 | address belongs to the                                                                                                    |
|                                | instruction to be executed.                                                                                              | MES interface module.                                                                                                    |
| 0x20600021                     | Failed in preparation before SQL execution.                                                                              | Set a correct database<br>type in [Server service<br>settings] of MES Interface<br>Function Configuration<br>Tool.                                                                                                    |
| 0x20600022                     | Failed to obtain the number of fields in the record that is to be obtained by the SQL execution.                         | Select [Job settings] - [Communication action] in MES Interface Function Configuration Tool, and set a correct table name.                                                                                                    |
| 0x20600023                     | Failed in SQL execution.                                                                                                 | Set a correct database type in [Server service settings] of MES Interface Function Configuration Tool. Select [Job settings] - [Communication action] in MES Interface Function Configuration Tool, and set a correct table name, field names, and Select/Update conditions. Also, set a correct data type for the data entered in the fields. Check if the uniqueness constraint of the database (PRIMARY KEY constraint) is violated or not. |
| 0x20600024                     | System error                                                                                                    | Please consult your local<br>Mitsubishi representative,<br>explaining a detailed<br>description of the<br>problem.                                                                                                    |
| 0x20600025                     | No record was updated or inserted by the SQL execution.                                                                  | Select [Job settings] - [Communication action] in MES Interface Function Configuration Tool, and set update conditions correctly.      Check if the database has been filled with registered data.                                                                                                    |
| 0x20600026<br>to<br>0x20600028 | System error                                                                                                    | Please consult your local<br>Mitsubishi representative,<br>explaining a detailed<br>description of the<br>problem.                                                                                                    |
| 0x2060002B                     | (Data source name: *** Transmitting Commit Success Response Failed. ***) Failed to transmit the COMMIT success response. | Check if it is connected to the network. Check if the gateway and/ or hub is operating. Check if the power of the module is not turned off.                                                                                                    |

## 10.3.3 Error codes returned in XML response messages

| Error code              | Error name                               | Action                                                                                                    |  |
|-------------------------|------------------------------------------|----------------------------------------------------------------------------------------------------|--|
| 0x41170101              | System error                             | Please consult your local<br>Mitsubishi representative,<br>explaining a detailed<br>description of the<br>problem.                                                                                                    |  |
| 0x41170103              | XML message length error                 |                                                                                                    |  |
| 0x41171101              | XML request message interpretation error | Check the content of the sent XML message.                                                                                                    |  |
| 0x41171111              | Duplicated XML request message route     |                                                                                                    |  |
| 0x41171201              | XML request message route error          |                                                                                                    |  |
| 0x41171205              | XML request message, attribute error     |                                                                                                    |  |
| 0x41171301              | XML request message, jobname error       |                                                                                                    |  |
| 0x41173101              | Job execution error                      | Check if the job is already in execution. Check if the MES interface module is operating. Check CompactFlash card status (X1) and File access status (X2). Execute the job after starting the module and sampling tag data. |  |
| 0x41173103              |                                          | Please consult your local                                                                                                    |  |
| 0x41173105 System error |                                          | Mitsubishi representative, explaining a detailed description of the problem.                                                                                                    |  |

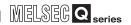

## **CHAPTER 11 TERMINOLOGY**

## 11.1 DEFINITIONS AND DESCRIPTIONS OF TERMS

The following table shows the definitions and descriptions of the terms used in this manual.

| Term                            | Description                                                                                     |  |
|---------------------------------|-------------------------------------------------------------------------------------------------|--|
| CSV                             | Abbreviation for Comma Separated Values                                                         |  |
|                                 | Text file in which the data are aligned and set off by commas and double quotations             |  |
| DD huffering                    | Function temporarily stores SQL text that failed to be sent due to a communication error and    |  |
| DB buffering                    | resends the text when the communications have been recovered                                    |  |
|                                 | Abbreviation for Hyper Text Transfer Protocol                                                   |  |
| HTTP                            | Protocol to exchange XML format messages between the MES interface module and user              |  |
|                                 | applications in the XML processing function                                                     |  |
| Tag for IndustrialSQL<br>Server | Name for data unit in the data base IndustrialSQL Server.                                       |  |
|                                 | Abbreviation for Manufacturing Execution Systems                                                |  |
|                                 | Systems for controlling and monitoring the plant status in real time to optimize production     |  |
| MES                             | activities                                                                                      |  |
|                                 | The systems enable to speed up the responses to production plan and status changes that lead    |  |
|                                 | to efficient production processes and optimization of production activities.                    |  |
| ODBC                            | Abbreviation for Open DataBase Connectivity                                                     |  |
| ODBC                            | Standard specifications for software to access databases                                        |  |
| SNTP                            | Abbreviation for Simple Network Time Protocol                                                   |  |
| SINTE                           | Protocol for synchronizing computer time via a TCP/IP network                                   |  |
| SNTP server computer            | Computer that provides time information to the MES interface module                             |  |
| Sivir server computer           | This computer can be shared with a server computer.                                             |  |
| SQL                             | Abbreviation for Structured Query Language                                                      |  |
| SUL                             | Data manipulation language and used for relational database operations                          |  |
| URL                             | Abbreviation for Uniform Resource Locator                                                       |  |
| UKL                             | Notation method for indicating the locations of information resources on the Internet           |  |
| URL encode                      | Converts character strings into characters can be used in URLs.                                 |  |
| OTTE CHOOGE                     | This designates percent encoding defined by RFC3986.                                            |  |
| XML                             | Abbreviation for eXtensible Markup Language                                                     |  |
| AIVIL                           | Markup language for describing documentation, data meanings, and structures                     |  |
| Item                            | One setting group unit included each setting type for editing                                   |  |
| Account                         | Designates the right to use the MES interface module or server computer, or an ID necessary for |  |
| Account                         | their use.                                                                                      |  |
|                                 | Unit for processing defined in a job                                                            |  |
|                                 | There are [Communication action] for communicating with a database and [Operation action] for   |  |
| Action                          | operating tag component values.                                                                 |  |
|                                 | [Communication action] is a processing unit for sending one SQL text (Select, Update, Insert).  |  |
|                                 | [Operation action] is a unit up to 20 dyadic operations can be processed.                       |  |
| System switching                | Function for the Redundant CPU to switch between control system and standby system of the       |  |
|                                 | redundant system. (Switching from control system to standby system, and vice versa.)            |  |
| COMMIT                          | Processing for finalizing the changes to a database                                             |  |
|                                 | (To the next page)                                                                              |  |

(To the next page)

|                        | (From the previous page                                                                                  |  |
|------------------------|----------------------------------------------------------------------------------------------------|--|
| Term                   | Description                                                                                              |  |
|                        | Storage card regulated by the [CF+ and CompactFlash Specification] issued by the Compact                 |  |
| CompactFlash card      | Flash Association                                                                                        |  |
| (CF card)              | This memory card is necessary for the MES interface module to operate the MES interface                  |  |
|                        | function.                                                                                                |  |
|                        | Generic term for the services can be offered by a server computer to which DB Connection                 |  |
|                        | Service is installed                                                                                     |  |
| Server service         | There are database server service and application server service.                                        |  |
|                        | The database server service is a service for accessing a database.                                       |  |
|                        | The application server service is a service for linking with a program.                                  |  |
|                        | There are database server computers and application server computers.                                    |  |
|                        | The database server is a computer with a relational database which links information with the            |  |
| Server computer        | MES interface module.                                                                                    |  |
|                        | The application server is a computer with a program that operates upon request from the MES              |  |
|                        | interface module.                                                                                        |  |
| Job                    | Unit for accessing a database                                                                            |  |
| l la data a attia na   | Processing updates the MES interface module settings from MES Interface Function                         |  |
| Update settings        | Configuration Tool                                                                                       |  |
|                        | Computer used for configuring various settings required for the MES interface function in the MES        |  |
| Configuration computer | interface module                                                                                         |  |
|                        | This computer can be shared with a server computer.                                                      |  |
|                        | Standard time zone for each region of the world                                                          |  |
|                        | Each nation uses the time difference (±12 hours maximum) from the time at the Greenwich                  |  |
|                        | Observatory in the United Kingdom (GMT) as the standard time. The region using the same time             |  |
| Time zone              | difference is called a time zone.                                                                        |  |
|                        | The standard time for Japan is 9 hours ahead of the GMT.                                                 |  |
|                        | In some nations, daylight time in which the clock is advanced for one hour is used in summer.            |  |
|                        | Generic term for a component (Device data) making up a device tag (Tag)                                  |  |
| Tag component          | This data organizes the communications path, data type, device, etc. for access to each                  |  |
| (Component)            | programmable controller CPU device data as a single data unit.                                           |  |
|                        | Connection information necessary for accessing data using ODBC                                           |  |
|                        |                                                                                                    |  |
| Data source            | With Windows <sup>®</sup> , a data source name is assigned to connection information for management. The |  |
|                        | database can be accessed via ODBC by specifying the data source name in the MES interface                |  |
|                        | function.                                                                                                |  |
| Database (DB) or       | Data management method that follows relational data model logic                                          |  |
| relational database    | One data is expressed as a collection of multiple items (Fields) and the data collection is              |  |
| (RDB)                  | expressed as a table.                                                                                    |  |
|                        | Data can be easily merged and selected using key data.                                                   |  |
| Table                  | Data management format managed with relational databases                                                 |  |
|                        | It is a two-dimensional table format composed of rows and columns.                                       |  |
| Device                 | Variety of memory data in the programmable controller                                                    |  |
| 201100                 | There are devices handled in units of bits and devices handled in units of words.                        |  |
|                        | Data table that contains a set of information (Component) required to access the device data in          |  |
| Device tag (Tag)       | the programmable controller CPUs on the network                                                          |  |
|                        | The MES interface module collects device data in units of tags at an interval defined in the tag.        |  |
| Trigger condition      | Startup conditions for job operation                                                                     |  |

(To the next page)

SOFTWARE INSTALLATION

DATABASE TABLE

ERFACE ... ODBC

9 CON

CONCISE ERROR CODE LIST

11 SEMINOLOGY

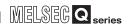

| Term                | Description                                                                                        |  |
|---------------------|----------------------------------------------------------------------------------------------------|--|
|                     | When trigger conditions (conditions for data transmission) of multiple jobs are met in a           |  |
|                     | concentrated manner, their data and trigger times are buffered in the module's internal memory so  |  |
| Trigger buffering   | that actions (data operation/transmission) can be executed later using the buffered data.          |  |
|                     | Even if the frequency of data transmission triggers is high, jobs are executed without missing any |  |
|                     | trigger.                                                                                           |  |
| Data congration     | New data and old data are mixedly exists in units of 16 bits (1 word) in 32 bits data (2 words) or |  |
| Data separation     | larger data due to data reception timing.                                                          |  |
| Handshake           | For highly reliable processing, programmable controller CPU devices are used to manage             |  |
|                     | processing between the programmable controller CPU and MES interface module.                       |  |
| Field               | Corresponds to a column in a relational database and indicates a type of data (Record attribute).  |  |
| Variable (Temporary | Variable that can be used in a single job for temporary storage of values selected from a database |  |
| variable)           | and for writing operation values to a database or tag components                                   |  |
| Record              | Corresponds to a row in a relational database. One row (Record) stores the values of multiple      |  |
| Necolu              | columns (Fields).                                                                                  |  |
| Rollback            | Processing for canceling changes to a database                                                     |  |

## 11 TERMINOLOGY

|      | MELSEG Q series |
|------|-----------------|
| Memo |                 |
|      |                 |
|      |                 |
|      |                 |
|      |                 |
|      |                 |
|      |                 |
|      |                 |
|      |                 |
|      |                 |
|      |                 |
|      |                 |
|      |                 |
|      |                 |
|      |                 |
|      |                 |
|      |                 |
|      |                 |
|      |                 |

INTRODUCTION

E SYS-

GUIRED GUIPMENT FOR START-UP

EQUIPMENT SETUP

SOFTWARE

DATABASE

N SODBC SET

MES INTERFACE CONFIGURATION

CONCISE ERROR CODE LIST FAQS

ERMINOLOGY CO

Index

## **INDEX**

|                                                 | OV Developer                                     |
|-------------------------------------------------|--------------------------------------------------|
| [A]                                             | GX Developer                                     |
| Access target CPU setting                       | GX Developer9-5,9-7                              |
| 8-3,9-2,9-3,10-9,10-10,10-15                    |                                                  |
| Action Type8-7                                  | [H]                                              |
| Action type8-10,9-4                             | Hierarchical database1-1                         |
| Add button 8-3,8-4,8-5,8-6,8-7,8-8,8-9          | History6-1,6-5,6-6                               |
|                                                 | How to install5-1                                |
| [B]                                             | Hub3-1,4-1,10-19,10-21                           |
|                                                 |                                                  |
| Bar code reader                                 | rn                                               |
| Basic software 3-2,5-3,9-8                      | [I]                                              |
|                                                 | IndustrialSQL Server11-1                         |
| [C]                                             | Information system3-1                            |
| Cable 9-1,9-7                                   | Insert1-2,8-10,9-4                               |
| CC-Link1-3,1-4,10-9,10-14                       | Integer type6-1,6-3                              |
| CC-Link IE 10-9,10-14                           | Integrated programming tool3-2                   |
| Communication action                            | IP address4-1,9-1,9-5,9-6,9-7,10-16,10-19,10-20  |
| 8-7,8-10,9-3,9-4,10-20,10-21,11-1               | IT infrastruture devices1-3                      |
| Communication gateway 3-1                       |                                                  |
| Communications action 8-9                       | [J]                                              |
| Configuration computer3-1,4-1,9-5,11-2          | Job9-4,9-5,9-9,9-10,9-11,10-11,10-20,11-1,11-2   |
| Configuration software1-3                       | Job name8-6,8-8                                  |
| Controller                                      | Job setting8-6,8-8,9-3,9-4,9-10,9-11,10-20,10-21 |
| Cross cable                                     | Job Setting6-6,6-6,9-3,9-4,9-10,9-11,10-20,10-21 |
| 01033 64516 0 1,4 1                             |                                                  |
| [D]                                             | [M]                                              |
|                                                 | Manufacturing execution software application 1-3 |
| Data loss1-1                                    | Manufacturing execution system1-4,3-1            |
| Data source name7-1,7-2,10-19,10-20,11-2        | MELSEC Q1-3,2-1                                  |
| Data type 6-1,6-3,6-5,6-6,10-10,10-21,11-2      | MELSECNET/101-3,1-4,10-9,10-14                   |
| Database name7-1,7-2                            | MELSECNET/G1-4,10-9,10-14                        |
| Day/time type6-1,6-5                            | MELSECNET/H1-3,1-4,10-9,10-14                    |
| DB Connection service setting tool              | MES interface1-1,1-2,1-4,2-1                     |
| 1-4,5-1,5-6,9-6,9-8,10-16,10-17,10-18,10-19     | MES interface function3-1,8-1,11-1,11-2          |
| DB connection service setting tool 3-1          | Message 1-3,5-1,5-2,5-3,11-1                     |
| Design view6-2,6-3,6-4,6-5,6-6                  | Microsoft1-1,3-2,4-1,6-1,7-1,7-2,10-13           |
| Device tag name 8-3,8-4,9-1,9-2,9-3,9-4         | MX MESInterface3-1,5-1,5-2                       |
| Device tag setting                              |                                                  |
| 8-3,8-4,9-2,9-3,10-9,10-10,10-11,10-14,10-15    | [N]                                              |
|                                                 |                                                  |
| [E]                                             | Numerical type6-1,6-3,6-6                        |
| Ethernet 1-3,4-1,10-9,10-11,10-12,10-13,10-14   |                                                  |
| Example system 1-1,2-1                          | [0]                                              |
| Exception processing settings                   | ODBC7-1,7-2,9-8,10-11,10-12,10-13,11-1           |
| Exception processing settings                   | ODBC Data Source Administrator7-2                |
|                                                 | Operation action8-8,8-9,9-4,11-1                 |
| [F]                                             | Operation log 3-1,9-9,9-10,9-11,9-12             |
| Field                                           | Oracle1-1,1-2                                    |
| 1-1,1-2,1-3,9-5,9-9,10-13,10-20,10-21,11-2,11-3 | OrderTable6-1,6-4,6-5                            |
| Field name6-1,6-3,6-5,6-6,10-21                 |                                                  |
| Field size6-1,6-3,6-5,6-6                       | [P]                                              |
| Firewall9-1,9-7,9-8,10-19                       |                                                  |
| , , ,                                           | Parameters8-1,8-3,8-4,8-5,8-7,8-10,10-9,10-16    |
| [G]                                             | Product ID5-1,5-5                                |
|                                                 | Production equipment3-1                          |
| GOT1-3,1-4                                      |                                                  |
| GT Desiner2 1-4                                 |                                                  |

| QJ71MES96 3-1,4-2                                                                                                    |
|----------------------------------------------------------------------------------------------------|
| [R]  Record                                                                                                    |
| Sample DB table                                                                                                    |
| Text type       6-1,6-3,6-5         Time stamp       1-3         Transaction       10-13         Trigger       10-12,11-2         Trigger condition       1-3,8-6,8-8,9-4,9-9,9-10,9-11,9-12,11-2         Twisted pair       3-1,4-1 |
| [U]       Update                                                                                                    |
| [X]  XML                                                                                                    |

## **REVISIONS**

The manual number is given on the bottom left of the back cover.

| Print date | Manual number | Revision      |
|------------|---------------|---------------|
| Apr., 2008 |               | First edition |
|            |               |               |
|            |               |               |
| ļ          |               |               |
|            |               |               |
|            |               |               |
| ļ          |               |               |
| ļ          |               |               |
|            |               |               |
|            |               |               |
| ļ          |               |               |
|            |               |               |
|            |               |               |
|            |               |               |
|            |               |               |
|            |               |               |
|            |               |               |
|            |               |               |
|            |               |               |
|            |               |               |
|            |               |               |
|            |               |               |
|            |               |               |
|            |               |               |
|            |               |               |
|            |               |               |
|            |               |               |
|            |               |               |
|            |               |               |
|            |               |               |
|            |               |               |
|            |               |               |
|            |               |               |
|            |               |               |
|            |               |               |

This MES Quick Start Guide confers no industrial property rights or any rights of any other kind, nor does it confer any patent licenses.

Mitsubishi Electric Corporation cannot be held responsible for any problems involving industrial property rights which may occur as a result of using the contents noted in this manual.

## Mitsubishi Programmable Controllers MES Interface Module Quick Start Guide

#### Precautions for Choosing the Products

This catalog explains the typical features and functions of the Q series Programmable Controllers and does not provide restrictions and other information on usage and module combinations. When choosing the products, always check the detailed specifications, restrictions, etc. of the products in the Q series data book. When using the products, always read the user's manuals of the products.

Mitsubishi will not be held liable for damage caused by factors found not to be the cause of Mitsubishi; machine damage or lost profits caused by faults in the Mitsubishi products; damage, secondary damage, accident compensation caused by special factors unpredictable by Mitsubishi; damages to products other than Mitsubishi products; and to other duties.

#### ♠ For safe use

- To use the products given in this catalog properly, always read the "manuals" before starting to use them.
- This product has been manufactured as a general-purpose part for general industries, and has not been designed or manufactured to be incorporated in a device or system used in purposes related to human life.
- Before using the product for special purposes such as nuclear power, electric power, aerospace, medicine or passenger movement vehicles, consult with Mitsubishi.
- This product has been manufactured under strict quality control. However, when installing the product where major accidents or losses could occur if the product fails, install appropriate backup or failsafe functions in the system.

| Country/Region | Sales office                                                                                                    | Tel/Fax                                          |
|----------------|----------------------------------------------------------------------------------------------------|--------------------------------------------------|
| U.S.A          | Mitsubishi Electric Automation, Inc.<br>500 Corporate Woods Parkway, Vernon Hills, IL 60061, USA                                                                              | Tel : +1-847-478-2100<br>Fax : +1-847-478-2496   |
| Brazil         | MELCO-TEC Rep. Com.e Assessoria Tecnica Ltda.<br>Rua Correia Dias, 184, Edificio Paraiso Trade Center-8 andar<br>Paraiso,Sao Paulo SP Brazil                                  | Tel: +55-11-3262-4759<br>Fax: +55-11-288-3047    |
| Germany        | Mitsubishi Electric Europe B.V. German Branch<br>Gothaer Strasse 8 D-40880 Ratingen, Germany                                                                                  | Tel: +49-2102-486-0<br>Fax: +49-2102-486-1120    |
| U.K            | Mitsubishi Electric Europe B.V. UK Branch<br>Travellers Lane, Hatfield, Hertfordshire., AL10 8XB, U.K.                                                                        | Tel:+44-1707-276100<br>Fax:+44-1707-278992       |
| Italy          | Misubishi Electric Europe B.V. Italian Branch<br>Viale Colleoni 7-20041 Agrate Brianza (Milano), Italy                                                                        | Tel: +39-039-60531<br>Fax: +39-039-6053312       |
| Spain          | Mitsubishi Electric Europe B.V. Spanish Branch<br>Carretera de Rubi 76-80,<br>E-08190 Sant Cugat del Valles (Barcelona), Spain                                                | Tel: +34-93-565-3131<br>Fax: +34-93-589-2948     |
| France         | Mitsubishi Electric Europe B.V. French Branch<br>25,Boulevard des Bouvets, F-92741 Nanterre Cedex, France                                                                     | Tel : +33-1-5568-5568<br>Fax : +33-1-5568-5685   |
| South Africa   | Circuit Breaker Industries Ltd.<br>Private Bag 2016, ZA-1600 Isando, South Africa                                                                                             | Tel : +27-11-928-2000<br>Fax : +27-11-392-2354   |
| Hong Kong      | Mitsubishi Electric Automation (Hong Kong) Ltd.<br>10/F.,Manulife Tower, 169 Electric Road, North Point, Hong Kong                                                            | Tel:+852-2887-8870<br>Fax:+852-2887-7984         |
| China          | Mitsubishi Electric Automaiton (Shanghai) Ltd.<br>16/F., ChuangXing Fainancial Center, No.288 West Nanjing Road,<br>Shanghai, China                                           | Tel: +86-21-2322-3241<br>Fax: +86-21-3366-3332   |
| Taiwan         | Setsuyo Enterprise Co., Ltd.<br>6F., No.105 Wu-Kung 3rd.Rd, Wu-Ku Hsiang, Taipei Hsine, Taiwan                                                                                | Tel: +886-2-2299-2499<br>Fax: +886-2-2299-2509   |
| Korea          | Mitsubishi Electric Automation Korea Co., Ltd.<br>1F 660-11, Deungchon-dong, Kangseo-ku,<br>Seoul 157-030, Korea                                                              | Tel: +82-2-3660-9552<br>Fax: +82-2-3664-8372     |
| Singapore      | Mitsubishi Electric Asia Pte, Ltd.<br>307 Alexandra Road #05-01/02,<br>Mitsubishi Electric Bulding, Singapore 159943                                                          | Tel: +65-6470-2480<br>Fax: +65-6476-7439         |
| Thailand       | F.A. Tech Co., Ltd.<br>896/19, 20, 21, 22, S.V.City Building,office Tower1, Floor 12,<br>14 Rama III Rd,Bangpongpang,Yannawa, Bangkok 10120, Thailand                         | Tel: +66-2-682-6522<br>Fax: +66-2-682-6020       |
| Indonesia      | P.T. Autoteknindo Sumber Makmur<br>Muara Karang Selatan Block A/Utara No.1 Kav. No.11,<br>Kawasan Industri/Pergudangan Jakarta-Utara P.O Box 5045 Jakarta 11050,<br>Indonesia | Tel: +62-21-663-0833<br>Fax: +62-21-663-0832     |
| India          | Messung Systems Pvt.,Ltd.<br>Electronic Sadan NO:III Unit No15, M.I.D.C Bhosari, Pune-411026, India                                                                           | Tel : +91-20-2712-3130<br>Fax : +91-20-2712-8108 |
| Australia      | Mitsubishi Electric Australia Pty.Ltd.<br>348 Victoria Road, Rydalmere, N.S.W 2116, Australia                                                                                 | Tel:+61-2-9684-7777<br>Fax:+61-2-9684-7245       |

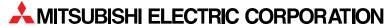

HEAD OFFICE: TOKYO BUILDING,2-7-3 MARUNOUCHI,CHIYODA-KU,TOKYO 100-8310,JAPAN NAGOYA WORKS: 1-14,YADA-MINAMI 5,HIGASHI-KU,NAGOYA,JAPAN

When exported from Japan, this manual does not require application to the Ministry of International Trade and Industry for service transaction permission.